Marc Beutner / Rasmus Pechuel (Ed.)

# **IDEAL-GAME:**

Improving didactics, education and learning in higher education with the Online Serious Game Creator

Tool Handbook for lecturers

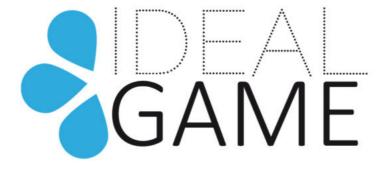

# **IK-Verlag**

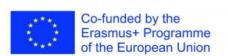

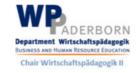

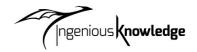

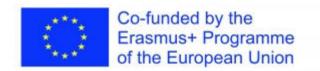

The IDEAL-GAME project, addressed in this book, is co-funded by the ERASMUS+ programme of the European Union, The European Commission is not responsible for any uploaded or submitted content. Such content expresses the views of its author(s) only.

Bibliographische Information Der Deutschen Bibliothek

Die Deutsche Bibliothek verzeichnet diese Publikation in der Deutschen Nationalbibliographie; detaillierte bibliographische Daten sind im Internet verfügbar über: http://dnb.ddb.de abrufbar.

ISBN: 978-3-946826-16-3

1. Aufl. 2022

Lehrstuhl Wirtschaftspädagogik II, Universität Paderborn

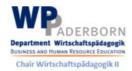

und

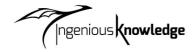

Ingenious Knowledge Verlag

Hausanschrift: Friedrich-Karl-Str. 200, 50735 Köln

Telefon: (0221) 16820019

Köln, December 2022

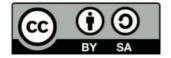

# Content

| Intr | oduction                                                                   | 8      |
|------|----------------------------------------------------------------------------|--------|
| Part | t A – The IDEAL-GAME project                                               | 11     |
| 1.   | The IDEAL-GAME partners                                                    | 11     |
| 2.   | Main objectives and core aspects of IDEAL-GAME                             | 15     |
| 3.   | Developments of IDEAL-GAME                                                 | 16     |
| 4.   | The IDEAL-GAME results                                                     | 18     |
| Part | t B - The IDEAL-GAME Creator Tool                                          | 24     |
| 5.   | IDEAL-GAME Creator -Structure and aims                                     | 24     |
| 6.   | How to use the IDEAL-GAME Creator                                          | 25     |
| 7.   | Functions of the IDEAL-GAME Creator                                        | 27     |
| Part | t C Step by Step Guide                                                     | 29     |
| 8.   | A Step by Step Guide to the IDEAL-GAME Creator                             | 29     |
|      | a. Raining Words                                                           |        |
|      | b. Collect Words                                                           |        |
|      | c. Memory                                                                  |        |
|      | d. Build a Bridge                                                          |        |
|      | e. Conversation Game                                                       |        |
|      | f. Quiz Game                                                               |        |
|      | g. Explore Campus                                                          |        |
|      | h. Crane                                                                   |        |
| Part | t D – Possible Implementation                                              |        |
| 9.   | Mini serious games to repeat the topic                                     | 70     |
| 10.  | Mini serious games to depth the topic                                      | 72     |
| 11.  | Mini serious games for critical evaluation                                 | 75     |
| 12.  | Mini serious games for reflection                                          | 78     |
| Part | t E – Concrete examples with material input                                | 81     |
| 13.  | Demonstration of self-executed use of the IDEAL-GAME Creator at UPB, Germa | ıny 81 |
| 14.  | Demonstration of self-executed use of the IDEAL-GAME Creator at UoD, UK    | 91     |

| 15.    | Demonstration of self-executed use of the IDEAL-GAME Creator at UIPT, Romania 109 |
|--------|-----------------------------------------------------------------------------------|
|        |                                                                                   |
| 16.    | Demonstration of self-executed use of the IDEAL-GAME Creator at WSEI, Poland139   |
| 17.    | Demonstration of self-executed use of the IDEAL-GAME Creator at UDIMA, Spain      |
|        | 147                                                                               |
| Part E | – First experiences – What to look out for when using it                          |
| 18.    | Experiences with regard to the mini serious games use in Germany                  |
| 19.    | Experiences with regard to the mini serious games use in UK                       |
| 20.    | Experiences with regard to the mini serious games use in Romania                  |
| 21.    | Experiences with regard to the mini serious games use in Poland                   |
| 22.    | Experiences with regard to the mini serious games use in Spain                    |
| 23.    | Conclusions                                                                       |

# **Figures**

| Figure 1: Homepage of IDEAL-GAME Creator                        | 29 |
|-----------------------------------------------------------------|----|
| Figure 2: Login of IDEAL-GAME Creator                           | 30 |
| Figure 3: Control Panel of IDEAL-GAME Creator                   | 31 |
| Figure 4: Control Panel - Create New Game of IDEAL-GAME Creator | 32 |
| Figure 5: Create game of IDEAL-GAME Creator                     | 32 |
| Figure 6: Select a game type of IDEAL-GAME Creator              | 33 |
| Figure 7: Manage Groups of IDEAL-GAME Creator                   | 34 |
| Figure 8: Edit Group (1) of IDEAL-GAME Creator                  | 35 |
| Figure 9: Edit Group (2) of IDEAL-GAME Creator                  | 36 |
| Figure 10: Feedback Button of IDEAL-GAME Creator                | 36 |
| Figure 11: Games and Groups of IDEAL-GAME Creator               | 37 |
| Figure 12: All Categories of IDEAL-GAME Creator                 | 38 |
| Figure 13: Raining Words, Manage Game                           | 39 |
| Figure 14: Raining Words, Word Overview (1)                     | 40 |
| Figure 15: Raining Words, Word Overview (2)                     | 41 |
| Figure 16: Raining Words, Category Overview                     | 42 |
| Figure 17: Raining Words, General Settings                      | 43 |
| Figure 18: Collect Words, Manage Game                           | 45 |
| Figure 19: Collect Words, Word Overview                         | 46 |
| Figure 20: Collect Words, General Settings                      | 47 |
| Figure 21: Memory, Manage Game                                  | 49 |
| Figure 22: Memory, Node Overview                                | 50 |
| Figure 23: Memory, General Settings                             | 50 |
| Figure 24: Build a Bridge, Manage Game                          | 52 |
| Figure 25: Build a Bridge, Node Overview                        | 53 |
| Figure 26: Build a Bridge, General Settings                     | 54 |
| Figure 27: Conversation Game, Manage Game                       | 55 |
| Figure 28: Conversation Game, Node Overview (1)                 | 56 |
| Figure 29: Conversation Game, Node Overview (2)                 | 56 |
| Figure 30: Conversation Game, Result Overview (1)               | 57 |
| Figure 31: Conversation Game, Result Overview (2)               | 57 |
| Figure 32: Conversation Game, General Settings                  | 59 |

| Figure 33: Quiz Game, Manage Game           | 60 |
|---------------------------------------------|----|
| Figure 34: Quiz Game, Question Overview     | 61 |
| Figure 35: Quiz Game, Result Overview       | 62 |
| Figure 36: Quiz Game, General Settings      | 63 |
| Figure 37: Explore Campus, Manage Game      | 64 |
| Figure 38: Explore Campus, Upload an image  | 65 |
| Figure 39: Explore Campus, General Settings | 66 |
| Figure 40: Crane, Manage Game               | 67 |
| Figure 41: Crane, Node Overview             | 68 |
| Figure 42: Crane, General Settings          | 69 |

# **Abbreviations**

cf cited from

HE Higher Education

Ibid. abbreviation for the Latin word ibīdem, meaning 'in the same place'

IDEAL GAME Project -

"Improving didactics, education and learning in higher education

with the Online Serious Game Creator"

IK Ingenious Knowledge GmbH

IO Intellectual Output

IT Information Technology

OER Open Educational Resources

PR Project Result

UDIMA Universidad a distancia de Madrid SA, Spain

UPB University Paderborn, Chair Business and Human Resource Education II

Germany

UoD University of Dundee, United Kingdom

UPIT Universitatea din Pitesti, Rumania

WSEI Wysza Szkola Ekonomii i Innowacji w Lublinie, Poland

#### Introduction

#### Marc Beutner

Digitisation and the use of modern media is becoming more and more crucial in Higher Education (HE). Lectures are not only held face-to-face these days. At least since the COVID-19 pandemic but also in the years before, the use of video inputs, online tools like padlets, etc. as well as online synchronous and asynchronous ways of teaching have become a standard in HE. Lecturers use their lectures within modules or courses to support their students when there is a need to acquire knowledge of terms, facts, and concepts. This can be on a basic but also on an advanced level of knowledge acquisition. Blight stated already in the year 2000 that lectures are as effective (Bligh, 2000). Nevertheless, it became pretty clear to Bligh that lectures are not really more effective, than other teaching methods (Bligh, 2000). Moreover, Bunce / Flens / Neiles pointed out students cannot pay attention in class for longer periods of time (Bunce / Flens / Neiles 2010, p 1438ff.). This means that motivation of students is an important issue.

Baylor University stated that "lectures worth listening to

- Are organised [...]
- Are delivered with Authenticity [...]
- Are Accompanied by Guidance and Opportunity for Note-Taking [...]
- Invite Questions [...]
- Solicit and Act on Feedback [...]" (Baylor 2022)

So, it is obvious that with regard to teaching methods in HE there are some more teacher related ones, like the lectures mentioned above or worked examples, and some more student related one, like collaborative or inquiry-based or project-based approaches (see as well at Faculty Center 2022). Many teaching methods in HE refer to specific principles for smart teaching like the one mentioned by Ambrose in 2010, e.g. Goal-directed practice, targeted feedback or self-directed learning. Emerging online environments as younger fields of teaching methods, had influence to educational learning in HE. You can find several students who thrive in this digital supported learning environments. However, you can also find those who become unmotivated and who are not engaged any more.

One way to increase students' motivation within digital learning environments is to focus on serious games. But, usually serious games are rare and do not fit so good to a specific topic or they are not as flexible as the lecturers need them to be. Here, mini-serious games can come into action and this is also the point where our project IDEAL-GAME - Improving didactics,

education and learning in higher education with Online Serious Game Creator – has a specific focus with the design and implementation of our Mini-Serious Game Creator that helps to create Mini-Serious Game easily and offers a chance to integrate aspects in our scenarios which are both motivational but also an innovative way of providing knowledge.

Our approach in IDEAL-GAME goes hand in hand with trends towards intensive use of the internet, social media approaches and smart HE teaching solutions. The integration of such types of digital methods offer and create added value to learning and teaching processes and offers high quality services and innovative instruments for HE.

This book is based on the results of the Erasmus+ project IDEAL-GAME which is situated in the EU ERASMUS + programme as a strategic partnership in the field of Higher Education.

Core idea of this project was to address new and innovative ways of learning and teaching in HE to improve teaching and learning in higher education institutions. The project is developing an online tool for creating small or mini serious games for higher education. This means that a game-based learning approach is incorporated in HE.

The partners of the international project IDEAL-GAME foster the quality of Higher Education and also foster lecturers with additional information. Moreover, we broaden the perspectives and ways to deal with digitisation in HE.

In total is becoming clear that digitization in HE is not only digitization of teaching processes but also the change of way of dealing with students at higher education organisations due to new processes and ways of improving academic outcomes. This book should be a guide to lecturers and offers insights in our project. Focussing our tool, the IDEAL-GAME Serious Game Creator goes hand in hand with offering different aspects of teaching and learning in HE. We try to help the reader to establish their own position with regard to the current developments and use of game-based learning approaches in the digital parts of Higher Education.

Personally, I wish you a pleasant journey within our handbook and our ideas and solutions. Enjoy reading this lecturer handbook and remember that it is crucial to focus on your own specific situation. So, we would be happy if you apply our tool but with regard to your own HE-situation and your precise contexts.

Marc Beutner
Paderborn, December 2022

#### References

Ambrose, Susan A., eds. How Learning Works: Seven Research-based Principles for Smart Teaching. San Francisco, CA: Jossey-Bass, 2010.

Baylor (2022): Effective Lectures. On the Internet: https://www.baylor.edu/atl/index.php?id=965135, Access date: 15.11.2022.

Bligh, D. A. (2000). What's the use of lectures? San Francisco: Jossey-Bass.

Bunce, D. M., Flens, E. A., & Neiles, K. Y. (2010). How long can students pay attention in class? A study of student attention decline using clickers. *Journal of Chemical Education*, 87(12), 1438-1443.

Faculty Center (2022): Teaching Methods Overview. On the Internet: https://fctl.ucf.edu/teaching-resources/teaching-strategies/teaching-methods-overview/, Access date: 15.11.2022.

Part A – The IDEAL-GAME project

UPB / UPIT

Marc Beutner / Georgeta Chirlesan / Alexandru Dan Toma

1. The IDEAL-GAME partners

Improving didactics, education and learning in Higher Education with Online Serious Game

Creator' [acronym IDEAL-GAME] is a project financed by the Erasmus+ Programme of the

European Union – a Strategic Partnership for Higher Education, and has the reference number

2020-1-DE01-KA203-005682. It is situated under Key Action 2 - Cooperation for innovation

and the exchange of good practices.

The project is implemented by a consortium of 6 partner-organisations from 5 European

countries: Germany, Romania, Poland, United Kingdom and Spain. This consortium gathers

five public and non-public universities and one IT company providing educational resources.

More precisely the IDEAL-GAME partners are:

Universität Paderborn (UPB) (Germany) is the project coordinator. Universität Paderborn is

the University for the Information Society. Its strong foundation in computer science and its

applications, as well as the importance of IT for a growing number of disciplines, are the pillars

for this claim. Its mission includes a strong international and cultural presence, since the

information society is decidedly global and should not remain a purely intellectual undertaking.

The university orchestra, the drama group, and more than 70 different sports, are some of the

important university activities that help characterize academic life here in Paderborn.

The five faculties cover a broad range of courses of study in the arts and humanities, business

studies, natural sciences, and engineering. Universität Paderborn offers 63 degree-programs at

bachelor and master level.

With over 20,300 students, 255 professors and a library that is open 350 days a year, the

compact campus of the university provides a friendly, green, connected environment with

excellent services for student life.

For more information please visit: https://www.uni-paderborn.de/en/university

-11-

Ingenious Knowledge (IK) (Germany) prides itself in its ability to deliver cutting edge IT solutions and innovative approaches in education. They design and provide e-Tools (e.g., a system to analyse interests and skills as a basis for better orientation), serious games which includes advanced didactical concepts with tightly integrated mixtures of learning/training content and fun, new learning approaches technology-based and projects and services for career orientation.

For more information please visit: https://www.ingeniousknowledge.com/?id=1

Universitatea din Pitești (UPIT) (Romania) is a comprehensive and multidimensional state university that undertakes the mission of education and research, by achieving the modern university's trinomial: education - research - community services, as follows:

Professional development at the undergraduate and postgraduate level and in the concept of lifelong learning, for the purpose of personal development, insertion of graduates into the labour market, satisfying the socio-economic environment's needs of competences and adaptability to permanent changes.

Generating and transferring knowledge through fundamental and applicative scientific research, development, innovation and technology transfer, individual and collective creation, relevant and meaningful at the regional, national and international level.

Promoting and developing partnerships at the local, regional and national level in order to involve the University in solving community problems and increasing visibility and prestige.

With 6 faculties and over 10.000 students enrolled in study programmes at Bachelor, Master and Doctoral levels, the UPIT's educational offer is a very generous one, with branches opened in the areas of interest in the region.

For more information please visit: www.upit.ro

Wyzsza Szkola Ekonomii i Innowacji w Lublinie (WSEI) (Poland) is the largest non-public university in eastern Poland, known for its practical preparation for the profession and extensive cooperation with enterprises. Enjoying significant prestige, being a leader in terms of preparing graduates and receiving the highest awards for education for the needs of the labour market, WSEI has 22 years of existence, 40.000 graduates and 9.000 of students and listeners. The mission of WSEI is to prepare the highly qualified professionals, who will be able to meet European standards and who then reinforce the human resources potential and enhance the capacity of local government institutions in terms of public finance management, strategic

planning or absorption and management of EU funds. In the context of economic development of the region those mentioned areas of activities are the key challenges that the public and private sector is to face in the next few years.

For more information please visit: https://rekrutacja.wsei.lublin.pl/en/

University of Dundee (UoD) (United Kingdom) was founded in 1881. Nowadays, its core purpose is to transform lives, working locally and globally through the creation, sharing, and application of knowledge. The university is organised into ten schools. In addition, all of these schools have associated research centres or units. Through the University of Dundee Strategy 2022-27, the university aims to develop itself as a place where they can each grow their abilities, where people come to be stretched, to contribute, and to have positive impact on the world.

For more information please visit: https://www.dundee.ac.uk/

Universidad a Distancia de Madrid SA (UDIMA) (Spain) is the first private online university in Spain. Its methodology is based on online training, making use of the latest information and communication technologies. In this way, it contributes to the fact that, despite the distances, the student feels accompanied by the teacher and his classmates at all times. Not surprisingly, the idea of being 'the closest university' to the student throughout the learning process circulates in its DNA. The campus and main headquarters of the University are located in the Madrid town of Collado Villalba. UDIMA has 5 faculties and also affiliated centres. UDIMA is a private Higher Education institution whose specific purposes are the following:

Train and provide access to university education and the continuity of studies to all those people qualified to pursue higher studies in accordance with State legislation.

Improve educational methods based on information and communication technologies (ICT).

Promote the use of ICT using the most suitable online distance learning techniques and experiences, as well as testing new educational models at the service of students and also of universities, institutions and companies with which collaboration agreements and programs are established. methodological support.

Contribute with all the means at its disposal to the construction of a more just, supportive, peaceful and democratic society.

Prioritize the development of human dignity and the implementation of effective equality between women and men, particularly through the elimination of all discrimination based on sex. For more information please visit: https://www.udima.es/es/la-udima.html

#### References

IK (2022): Information on Ingenious Knowledge GmbH. On the Internet: https://www.ingeniousknowledge.com/?id=1, Access date: 25.11.2022.

UoD (2022): Information on the University of Dundee. On the Internet: https://www.dundee.ac.uk/, Access date: 25.11.2022.

UDIMA (2022): Information on the Universidad a Distancia de Madrid SA. On the Internet: https://www.udima.es/es/la-udima.html, Access date: 25.11.2022.

UPB (2022): Information on the University Paderborn / Universität Paderborn. On the Internet: https://www.uni-paderborn.de/en/university, Access date: 25.11.2022.

UPIT (2022): Information on the University Pitesti / Universitatea din Pitești. On the Internet: www.upit.ro, Access date: 25.11.2022.

WSEI (2022): Information on Wyzsza Szkola Ekonomii i Innowacji w Lublinie. On the Internet: https://rekrutacja.wsei.lublin.pl/en/, Access date: 25.11.2022.

2. Main objectives and core aspects of IDEAL-GAME

IDEAL-GAME is an ambitious project that aims to support the process of learning in Higher

Education institutions in a modern and innovative manner that implies the use of serious,

intelligent and fascinating games. These games are in fact digital tools especially designed to

improve the processes of understanding, memorizing and thoroughgoing study and also to

reduce stress during these intellectual activities.

The project aims to design an Online Serious Game Creator and create, test and evaluate Mini

OER Serious Games within learning scenarios. It aims to improve didactics, education and

learning in higher education with Online Serious Game Creator. In the IDEAL-GAME project,

higher education institutions are jointly creating an online game creator for serious games to

improve teaching and learning in higher education institutions. Within the project the partners

design an online tool for the creation of small Serious Games for higher education.

The additional OERs (Open Educational Resources) provided by the IDEAL-GAME project

are addressed to different specialists - like teachers, trainers, researchers, students, technicians

and youth employees, working in a vast field of activities. The project envisages to improve

didactics, education and learning in Higher Education with Online Serious Game Creator.

Thus, the main goal of IDEAL-GAME is to create a flexible tool that can be used to design

module-based serious games that promote student with digital learning, improves student

activity and also incorporate a motivational game-based learning approach that can be

combined with a flipped-classroom concept.

References

Beutner, M. (2022): IDEAL-GAME. Website. Aims and objectives. Paderborn 2022. Retrieved

from the Internet: https://ideal-game.eduproject.eu/. Access date: 01.08.2022.

-15-

# 3. Developments of IDEAL-GAME

The project IDEAL-GAME is embedded in the improvement of the quality of lectures in Higher Education and addresses study programmes and study modules in many fields. The idea is to activate the students and let them take part in a flipped classroom approach with the use of serious games in the online phases, where the learners prepare lessons and learn new aspects, concepts and theories in self-directed learning online and come back to the lesson to reflect and discuss on the learned topics and use the face-to-face learning times to deepen knowledge and compare understanding and positions.

A flipped classroom is an instructional strategy and a type of blended learning that reverses the traditional learning environment by delivering instructional content, often online, outside of the classroom. It moves activities, including those that may have traditionally been considered homework, into the classroom. In a flipped classroom, students watch online lectures, collaborate in online discussions, or carry out research at home while engaging in concepts in the classroom with the guidance of a mentor.

Here, in IDEAL-GAME project, we combine the flipped classroom with serious games to motivate the students, to support their learning and introduce them to new ways of learning. So, we combine game-based learning approaches with the flipped classroom. This fits to the needs of modern students who are looking for more reflection (own study 2017 and 2018) and are used to new information technology in their daily lives.

In the studies of 2017 and 2018 conducted with 140 students, 86 % of the students wanted to integrate more eLearning in their study programmes and 81% stated that a flipped classroom approach would be an appropriate way to learn in Higher Education. 78% stated that this happens not so often at university and 93% stated that it should be used more often in lectures. 83% of the participants wanted to integrate game-based learning approaches in the study programmes and 79% wanted to do this via Serious Games. At the same time 98% of the students stated that there are no Serious Games in their study programme.

In interviews with 10 lecturers the same description was transported. They said that the core problem is that no adequate small serious games are available and that the design takes too much time or is beyond their skills.

This is where the project IDEAL-GAME steps in. The project aims to design an Online Serious Game Creator and create, test and evaluate Mini OER Serious Games within learning scenarios.

Developments of the IDEAL-GAME project followed the foreseen work plan and have been achieved based on five envisaged outputs that are described under the next section below: research on learning with serious games in Higher Education; Game Creator Tool; Serious Games and learning materials; Handbooks; Policy Paper and Layman's Report.

# References

Beutner, M. (2022): IDEAL-GAME. Website. Aims and objectives. Paderborn 2022. Retrieved from the Internet: https://ideal-game.eduproject.eu/. Access date: 01.08.2022.

#### 4. The IDEAL-GAME results

As a challenging project, IDEAL-GAME develops and delivers a set of 5 comprehensive results. The project's outcomes consist of:

- O1: IDEAL-GAME Research on learning with serious games in Higher Education
- O2: IDEAL-GAME Creator Tool Development
- O3: IDEAL-GAME OER Development of Serious Games and learning materials and implementation
- *O4: IDEAL-GAME Development of Books*
- O5: IDEAL-GAME Policy Paper and Layman's Report

#### 01: IDEAL-GAME - Research on learning with serious games in Higher Education

The research conducted in all partner countries has:

- gathered information on the use of Serious Games in Higher Education and its pedagogical approaches to date;
- collected information on the present status of currently used ways for actively engaging learners in lectures and motivating students;
- highlighted information on didactic approaches and current use of IT and digital environments in Higher Education;
- identified data on the use of flipped classrooms and the opportunities and challenges concerning the use of mini-Serious Games in lectures and study modules as well as on current experiences and future perspectives in Higher Education;
- collected and presented examples of best practice learning and teaching resources.

The research was conducted in two ways: on the one hand, desk-based research was undertaken through literature review; on the other hand, field-based data was acquired through an online survey questionnaire applied to at least 100 participants in each partner country.

The questionnaire consisted of open and closed parts and addresses four thematic sections: general information; environment resources and appropriate media in Higher Education; estimations about digitisation / e-learning/ flipped classrooms/ (Mini) Serious Games in Higher Education; opportunities and challenges.

Based on the findings from desk- and field-based research, a comprehensive report has been elaborated and it is accessible on project platform at <a href="https://ideal-game.eduproject.eu/?page\_id=16">https://ideal-game.eduproject.eu/?page\_id=16</a>. The report was the basis for the IDEAL-GAME Creator Tool design and for the selection of the necessary mini-Serious Games, including additional OER worksheets and topics, as well as ensuring the fit to the target groups.

The report supported thus the development of the other outcomes of the project, as it has informed the creation, testing and evaluation of Mini OER Serious Games within learning scenarios.

#### O2: IDEAL-GAME - Creator Tool Development

The development of the IDEAL-GAME Creator represented the second phase of the project. The tool itself is the most important result of the project. After design and development of the tool, a usability survey with at least 70 users per partner country was implemented (Lecturers and also students in Higher Education), in order to improve our IDEAL-GAME Creator.

The tool is created as a browser tool and its improved final version is made available for free, in all project languages, at <a href="https://ideal-game.eduproject.eu/?page\_id=16">https://ideal-game.eduproject.eu/?page\_id=16</a>

This tool offers the chance to create different types of small serious games which can be integrated in modules and lectures, e.g.:

- serious games for learning professional and subject related vocabulary
- serious games for assignment of corresponding facts and terms
- serious games which focus on process flows
- competitive serious games to enhance learning
- Puzzle Games to get in contact with models and theories etc.

The tool is designed in a way that the small serious games can be adapted to different scientific disciplines and fields, individually. It can be used for modules and lectures and can be equipped by the users with different content. Thus, the tool is - as intended - a flexible one that can be used to design module-based serious games.

# 03: IDEAL-GAME - OER Development of Serious Games and learning materials and implementation

Using the IDEAL-GAME Tool the partners created different Serious Games for their modules and lectures. Moreover, they developed learning materials which can be used hand in hand with the Serious Games. The partners created learning scenarios in which the games will be embedded. In addition to the innovative Serious Games, the innovative element was to combine the games with materials to provide a flipped classroom approach. Here, the learners became active, learned new aspects at home with the games and additional materials, and within the face-to-face lectures the focus was set on discussion, reflection and deepening the knowledge as well as using it in realistic contexts.

The Serious Games and the material have been all created according to the OER standards of EU-StORe and will be rated in the EU-StORe Tool as well to create a broader perspective and get to a broad audience. The pedagogical and didactical elements within the additional learning materials (Power-Point-Presentations, Texts, Graphics and Audios) have been designed according to the criteria: activation of students, providing different perspectives, clarity, structure, reflection elements, feedback possibilities and assessment.

Minimum 10 mini-Serious Games have been created by each project partner by using the IDEAL-GAME Creator too. The games are accessible free from project platform at https://ideal-game.eduproject.eu/?page id=16

#### 04: IDEAL-GAME - Development of Books

To make sure that the use of the game design tool (IDEAL-GAME Creator Tool) is understandable and easy and also that the didactical concepts are made available, understandable and usable by the users - lectures, Professors, Assistants and also to the students – three different manuals have been developed:

Didactical handbook for lecturers: provides future measure creators (lecturers in Higher Education) with the knowledge that is necessary to create the <u>curriculum</u> behind the game-creating tool and how the tool can be integrated in the planning of learning situations and lesson plans. It offers overviews and examples of teaching scenarios and focusses on learning outcomes matrixes. Moreover, it offers didactical materials and resources. In addition to that, curriculum and learning outcomes matrix-blueprints are provided, that lecturers only need to fill in. Core idea is to guide lecturers in a way that they can create a sound structure on which the later measure will be based and where they integrate the use of the IDEAL-GAME tool.

Handbook for lecturers: offers a short guide how to use the tool and the different Serious Game formats provided with the tool. Choosing the contents for the Games is only one part of planning a certain lecture, module or course and their preparation is also only a first part of the creation process. The serious Games have to be part of a whole didactical setting. And also flipped classroom approaches have to be explained. And the handbook for lecturers provides lecturers with the knowledge and the skills to deal with the tool itself.

*Handbook for students*: offers students a short guide <u>how to use the games</u> and the different formats provided with the tool, as well as the learning scenarios.

These handbooks are intended to represent useful guides for the project users, suggesting different ways of optimizing learning results for the learners, ways of motivating those who had bad experiences with learning expectations, methods for working with them, and more.

#### O5: IDEAL-GAME - Policy Paper and Layman's Report

Policy Paper and Layman's Report are documents elaborated by the project consortium towards the end of the project lifetime.

**Policy Paper** presents recommendations for Higher Education providers and European policy makers on the use of the IDEAL-GAME tool and the Serious Games as well as flipped classroom approaches. Additional facts and results from the surveys and the testing evaluation are also included.

The Policy Paper considers the following three key issues:

- the importance of Serious Games and innovative motivating learning and teaching resources for higher education
- the importance of a common European approach on Flipped Classroom designs in higher educational with regard to ECTS regulation and acceptance of modules from other European universities
- the professionalisation of lecturers with regard to the IDEAL-GAME tool

and unfolds a structure built on the topics below:

- EXECUTIVE SUMMARY
- STATEMENT OF THE PROBLEM
- OBJECTIVES OF THE IDEAL-GAME PROJECT
- CURRENT POLICIES
- IDEAL-GAME PROJECT OPTIONS
- RECOMMENDATIONS FOR A COURSE OF ACTION
- REFERENCES

The policy paper thus considers why a change of policy approach might be relevant as well as emphasizes on the policy options available and the pros and cons of each option. It recommends a course of action based on the experiences and lessons learned in the course of the IDEAL-GAME project.

*Layman's Report* includes all the basic information from the whole project, being a mirror of the project and its outstanding achievements.

The document has a simple structure:

- OVERVIEW OF THE IDEAL-GAME PROJECT
- THE FLIPPED CLASSROOM APPROACH

- INNOVATIVE FORMS OF HIGHER EDUCATION
- THE IDEAL-GAME TOOL
- MINI SERIOUS GAME EXAMPLES AND HOW TO USE THEM
- INSIGHTS IN THE IDEAL-GAME LEARNING MATERIALS
- TESTIMONIALS FROM BENEFICIARIES
- CONCLUSIONS AND RECOMMENDATIONS

and it is rendered in language easy to understand by anyone.

Both documents – the Policy Paper and the Layman's Report – are available on project website at <a href="https://ideal-game.eduproject.eu/?page\_id=16">https://ideal-game.eduproject.eu/?page\_id=16</a>

All in all, within the IDEAL-GAME project the following results are provided:

- (a) the online IDEAL-GAME Serious Game Creator tool
- (b) more than 50 Serious Games created with the creator tool of IDEAL-GAME provided on the online platform
- (c) a flipped classroom concept for higher education modules and courses for the integration of Serious Games
- (d) Collection of best practice teaching resources (OER)
- (e) Research report on the use of Serious Games in higher education
- (f) a IDEAL-GAME Policy Paper with recommendations to school education, policy makers and teachers
- (g) the IDEAL-GAME website with information on the project and links to the Creator tool and the Serious Games
- (h) the IDEAL-GAME dissemination material (flyer, poster, newsletter, social media, marketing material, leaflets etc.)
- (i) the IDEAL-GAME didactical handbook for lecturers
- (j) the IDEAL-GAME tool handbook for lecturers
- (k) the IDEAL-GAME handbook for students
- (1) the IDEAL-GAME video presentation of the tool

# References

IDEAL-GAME Website (2022): IDEAL-GAME. Website. On the Internet: <a href="https://ideal-game.eduproject.eu/?page\_id=16">https://ideal-game.eduproject.eu/?page\_id=16</a>, Access date: 15.11.2022.

#### Part B - The IDEAL-GAME Creator Tool

UPB / IK

Marc Beutner / Rasmus Pechuel / Tim Kreuzberg

#### 5. IDEAL-GAME Creator -Structure and aims

One of the main elements of the IDEAL-GAME project is the IDEAL-GAME Creator. All systems are composed of parts and connections and so is also the IDEAL-GAME Creator. These structures are arrangements and an organisation of interrelated elements. In IDEAL-GAME we decided to provide a flat structure which is easy to overview and has not so many hierarchical levels. To run the Mini-Serious Games we need both a development structure and an implementation structure. With regard to the development structure

The aim of this Creator tool is to provide an easy opportunity to design mini serious games which can be used in educational settings, especially with regard to higher education. A subaim of the tool is s to offer an easy-to-use browser environment in which a number of miniserious games can be selected and adapted to one's own needs and one's courses as well as learning / teaching modules. Under the website https://idealgame.eduproject.eu/ the project partners offer under the Games and Groups a mode to manage the games, while on the top level of the website all open serious games are displayed. While managing the game you can also create your own groups where you have the possibility to address a specific group of people or students like the one who participate in a lecture or study module in higher education. The editor for the games offers the user specific information with regard to the information needed by the game which should be created. Therefore, the editor steers you directly through the development process and asks step by step for additional information. A game can also be used by different groups, which offers the chance to prepare game not only for one course environment but for several ones. The major goal is to enhance the quality of learning and teaching. For the lecturer the IDEAL-GAME Creator tool offers a support system of improve modern and innovative lecturing and the Mini-Serious Games help the learners to achieve their learning aims. So, the Creator tool has both, an effect to improvement of teaching as well as an effect on the improvement of learning with an activation approach which put the learner in the centre of the action.

#### 6. How to use the IDEAL-Game Creator

In this short chapter, we would like to provide an short overview about (a) how to create an account, (b) what to do when you forgot the password, (c) how to manage the account, (d) how to find available games, (e) how to play the games, (f) how to see groups and (g) how to create games and groups.

#### Create account

Both creators and players create an account in the same way. With an account it is possible to be a creator and a player at the same time.

Use the following link to get to the registration:

https://idealgame.eduproject.eu/account/signup

You can also directly access the registration by visiting the main page, clicking "Login", and then clicking the "Sign up" button in the login view.

Please make sure to use a valid email address, as you will have to verify the email address provided.

#### Forgot password

If you forgot your password, there is a button to recover your account in the login form. This will send you an email with a new password which can be changed again later in the account management.

#### Manage account

You can access the account management when you are logged in by clicking on your email address in the top right corner of the screen. This will lead you to the account management, in which you can change your email address, change your password, or delete your account.

#### See available games as a player

To see all available games from the public selection and the groups you have joined at once, click on the "Games and Groups" menu item and then "My Games" in the submenu. This will lead you directly to the games overview.

Creators can additionally see the games they created here.

To see all available games within a group you have joined, click on the "Games and Groups" menu item and then "My Groups" in the submenu. Select a group to see its details. Here you can see the games that are available within the group.

#### Play games as a player

Select one of the games from the overview or in your group to get to the play view.

# See groups as a player

To see all available games within a group you have joined, click on the "Games and Groups" menu item and then "My Groups" in the submenu. Select a group to see its details.

#### Create games as a creator

Click the "Control Panel" menu item to get to the creator interface. Now click "Manage Games". Here you can see the games you already created and you can create new games. For more information regarding game creation, read "A Step by Step Guide to the IDEAL-GAME Creator".

#### Create groups as a creator

Click the "Control Panel" menu item to get to the creator interface. Now click "Manage Groups". Here you can see the groups you already created and you can create new groups.

#### 7. Functions of the IDEAL-Game Creator

As we provide a short overview where to find the elements in the IDEAL-GAME Creator, we will now have short look at the functions, with regard to (a) general functions, (b) the differentiation of public and private games, (c) the available game types and the (d) groups under IDEAL-GAME.

# **General Functionality**

The IDEAL-GAME Creator offers all the functionality that is needed to make simple games in a short time and publish collections of games for internal groups of other registered users. It also comes with a wide range of example games that can be used as reference for own ideas in terms of configuration, to see how specific game types work, or to be used as a standalone game for specific topics in different areas.

#### **Public and Private Games**

While there are public games which are showcased in the general game overview and can be used in groups by everybody, normal users can only create private games. This has the reason that we want to make sure that this environment remains safe to use and that the showcased games are appropriate.

If you think that your game is a great addition to the public games, send us an email: <a href="mailto:idealgame@ingeniousknowledge.com">idealgame@ingeniousknowledge.com</a>

# **Availability of Game Types**

When creating your own games users can chose between seven different game types.

| Raining Words     | A game of assignment.                                |
|-------------------|------------------------------------------------------|
| Collect Words     | A game of assignment.                                |
| Memory            | A game of assignment of two words/statements.        |
| Build a Bridge    | A game for process production.                       |
| Conversation Game | Question and answer game.                            |
| Quiz Game         | Question and answer game with four possible answers. |
| Explore Campus    | A game of assignment of places/buildings.            |

| Crane | A game for text or process production. |
|-------|----------------------------------------|
|-------|----------------------------------------|

Due to the risk of copyright infringements the following game is not available for normal user accounts, but only after request for specific permissions.

| Explore Campus | A game of assignment of places/buildings. |
|----------------|-------------------------------------------|
|----------------|-------------------------------------------|

#### Groups

Groups are the standard way for normal users to share the game with others. There is no limit in the number of groups that can be created, the amount of games that can be assigned, and the number of users that can be invited. However, keep in mind that users need to create an account to join groups. Groups can be joined through an invitation link provided by the group author.

# Part C Step by Step Guide

UPB - Marc Beutner / Helene Lindenthal

# 8. A Step by Step Guide to the IDEAL-GAME Creator

To get access to the IDEAL-GAME Creator, you (also called teacher in the following) need to go to this website: <a href="https://idealgame.eduproject.eu/">https://idealgame.eduproject.eu/</a>

When you reach the homepage, you should see the something like the following:

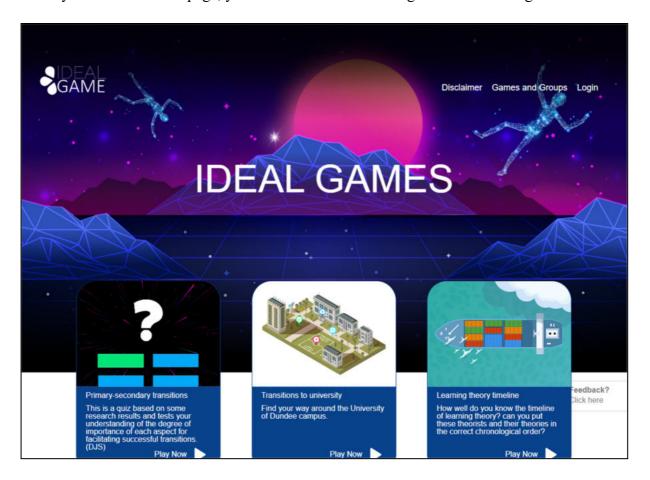

Figure 1: Homepage of IDEAL-GAME Creator

In the right corner on top of the page you can go to Disclaimer, Games and Groups, or Login.

Below you can see three games which were already set up. Don't worry if you cannot see any games. If you haven't created any games yet, there will be no games on the website.

In the *Disclaimer* you can check who is responsible for the website and the IDEAL-GAME Creator.

In Games and Groups you can check which games are available and ready to play.

The first time, the teacher needs to go to *Login* and create an account for the IDEAL-GAME Creator.

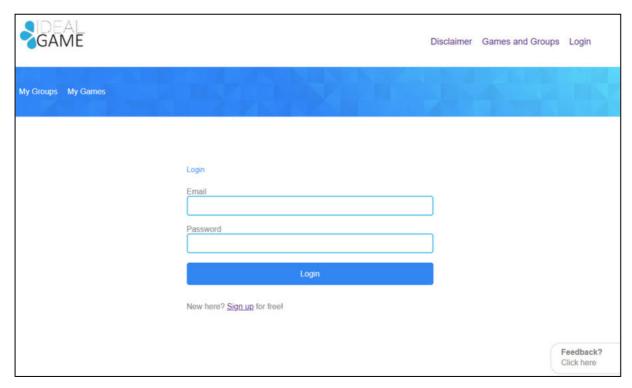

Figure 2: Login of IDEAL-GAME Creator

The teacher can sign up for free by clicking on *Sign up* and entering an e-mail address and a password. After signing up, the teacher will find an additional area called *Control Panel* in the top right corner.

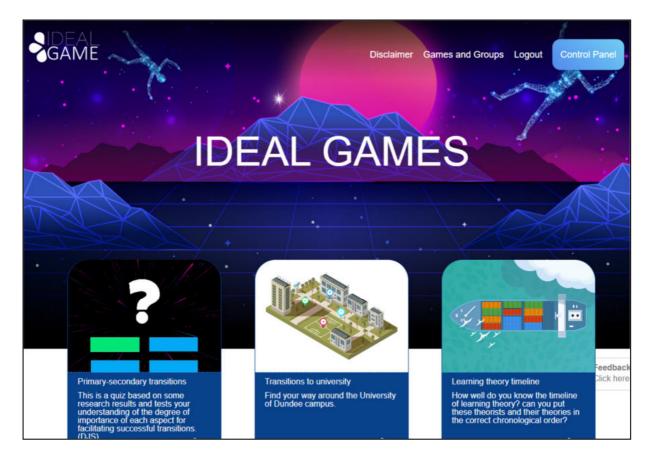

Figure 3: Control Panel of IDEAL-GAME Creator

In the area of *Control Panel*, the teacher can create a minigame. To do so the teacher has to click on *New Game*.

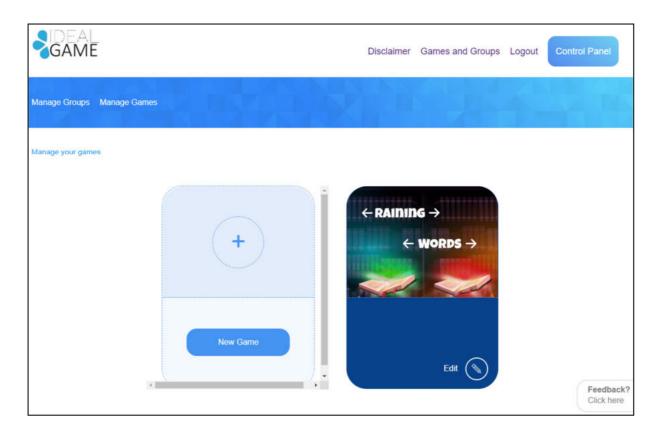

Figure 4: Control Panel - Create New Game of IDEAL-GAME Creator

A new area opens which is called *Create game*.

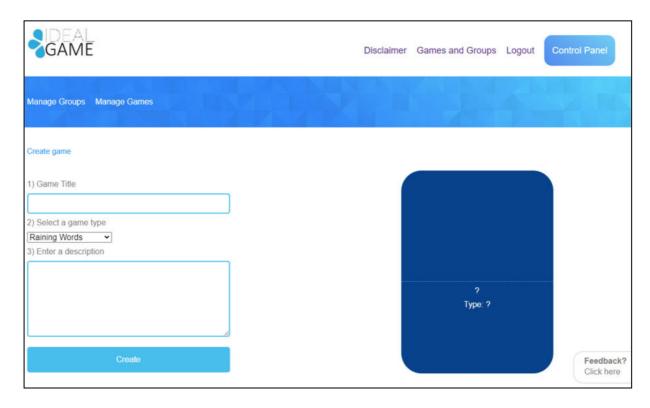

Figure 5: Create game of IDEAL-GAME Creator

Now the teacher can create a game. Starting with a *Game Title*, *Selecting a game type* and *Enter*ing *a description*.

| Game Title          | Choose a catching title for the game.                       |
|---------------------|-------------------------------------------------------------|
|                     | You can link to the topic which the game is about.          |
| Enter a description | Describe the content of the game in a few sentences.        |
|                     | Here you can link the description to the topic of the game. |

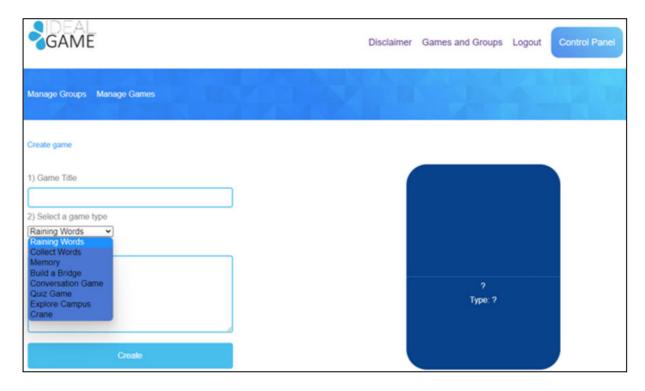

Figure 6: Select a game type of IDEAL-GAME Creator

| Select a game type | Choose a game type for this particular game you are about to create. You can choose out of eight games. |
|--------------------|----------------------------------------------------------------------------------------------------|
|                    |                                                                                                    |

Here is a short overview of the games you can choose from. You will find a detailed description in section c (p. 11).

| Raining Words     | A game of assignment.                                |
|-------------------|------------------------------------------------------|
| Collect Words     | A game of assignment.                                |
| Memory            | A game of assignment of two words/statements.        |
| Build a Bridge    | A game for process production.                       |
| Conversation Game | Question and answer game.                            |
| Quiz Game         | Question and answer game with four possible answers. |

| Explore Campus | A game of assignment of places/buildings. |
|----------------|-------------------------------------------|
| Crane          | A game for text or process production.    |

When everything has been selected and filled in, click on *Create*. You will get to the next section, where you have to set the game's settings in detail. You will find a detailed description in section c (p. 11).

Moreover, there are two areas which are important for the teacher. You can see them in the blue field on the top left. One of them is called *Manage Games*.

In the area called *Manage Games*, the teacher can check his/her created games and always edit them by using the *pencil symbol*.

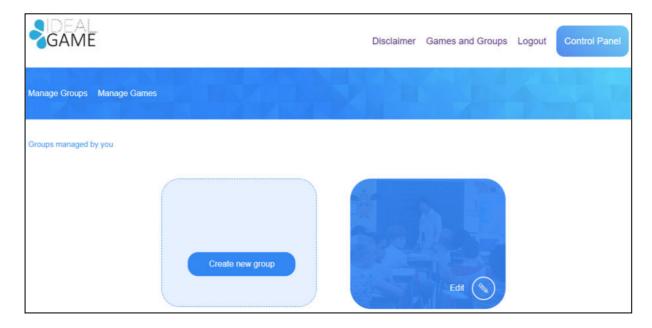

Figure 7: Manage Groups of IDEAL-GAME Creator

The other area is called Manage Groups.

The teacher can create groups in order to organize his/her games. This is useful, if the teacher has more than one class/course. For creating a new group click on *Create new group*. For editing an existing group click on *Edit* and the *pencil symbol* next to it.

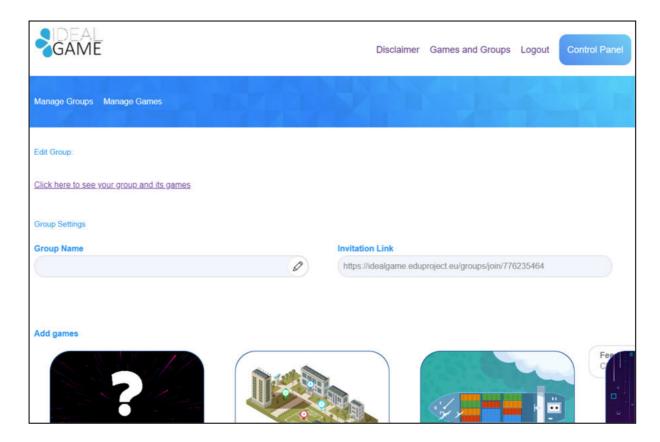

Figure 8: Edit Group (1) of IDEAL-GAME Creator

In the area of *Edit Group*, the teacher can set the settings of the group.

| Group Name | Name the group.                                                             |
|------------|-----------------------------------------------------------------------------|
|            | The name could be the name of the class/course/module/seminar/etc.          |
| Invitation | The IDEAL-GAME Creator will provide an invitation link for you to send      |
| Link       | to your students who should be in this group.                               |
| Add games  | You have to decide which games should be available for the students of this |
|            | particular group.                                                           |

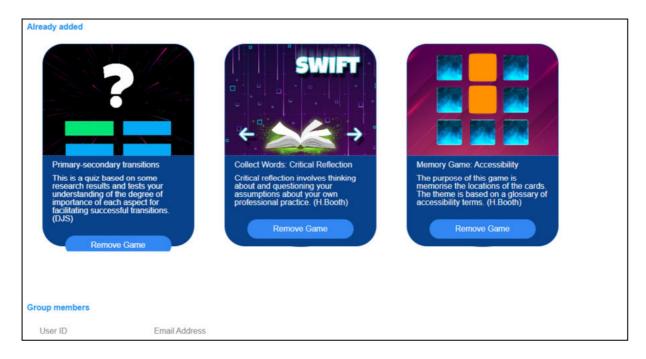

Figure 9: Edit Group (2) of IDEAL-GAME Creator

Further down, you can see all games you *Already added* to this group. Here you could also remove the game by clicking on *Remove Game*. You can always come back to the settings and edit the choice of games in the groups.

Lastly, you can see the *Group members* with their *User ID* and their *Email Address*. It provides a good overview of the members in this particular group.

One more important feature is the feedback button.

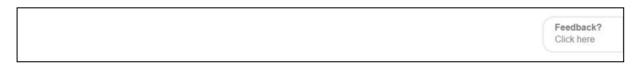

Figure 10: Feedback Button of IDEAL-GAME Creator

You can see *Feedback? Click here* all the time. If you choose to use this feature, a new window opens and you can answer some questions about the usability of the IDEAL-GAME Creator.

Back on the homepage, you can go to Games and Groups.

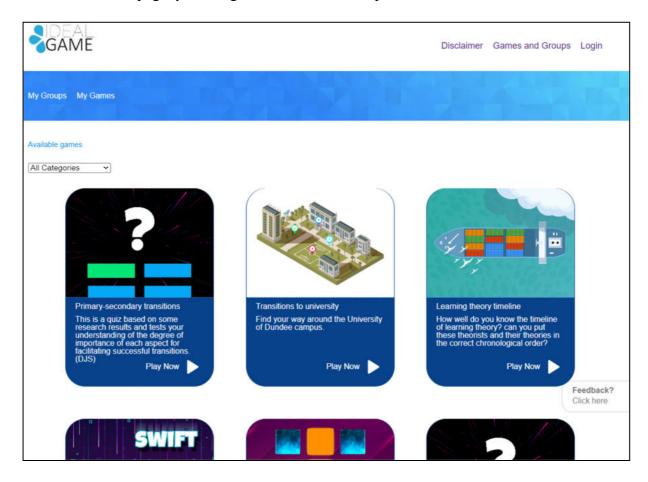

Figure 11: Games and Groups of IDEAL-GAME Creator

Depending on how many games the teacher has created, they will be here in the section of *Games and Groups*. That is why it says *Available games*.

Additionally, you can choose a game out of the categories. To do so, open All categories.

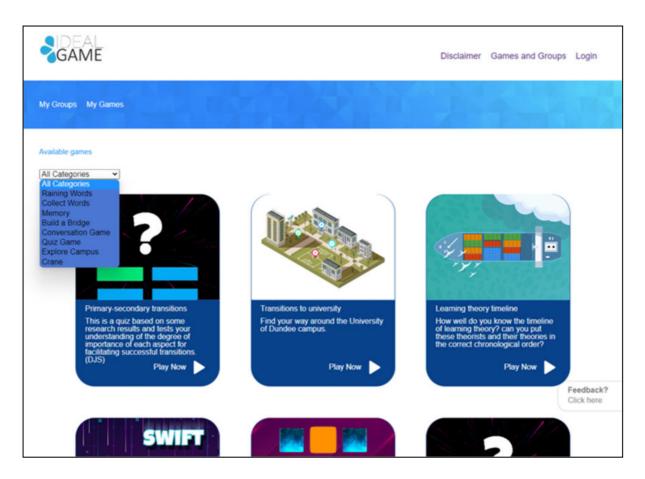

Figure 12: All Categories of IDEAL-GAME Creator

*All Categories* consists of the games: Raining Words, Collect Words, Memory, Build a Bridge, Conversation Game, Quiz Game, Explore Campus, and Crane.

When the teacher or the student chooses a category, s/he will only see games created in this category.

In the next part you will find each game and its description.

# Possible games in detail

### a. Raining Words

| Manage Game:     |             |
|------------------|-------------|
| Basic Info       |             |
| Game Title       | ← RAINING → |
| Game Description | ← WORDS →   |
|                  |             |
|                  |             |
| Update           |             |
|                  |             |

Figure 13: Raining Words, Manage Game

| Manage Game      |                                                                                                    |
|------------------|----------------------------------------------------------------------------------------------------|
| Game Title       | Choose a catching title for the game.                                                                                                    |
|                  | You can link it to the topic which the game is about.                                                                                                 |
| Game Description | Describe the content of the game in a few sentences.                                                                                                  |
|                  | Here you can link the description to the topic of the game.                                                                                           |
| Update           | After you have set <i>Game Title</i> and <i>Game Description</i> , you need to press <i>Update</i> to save your input and continue with the settings. |

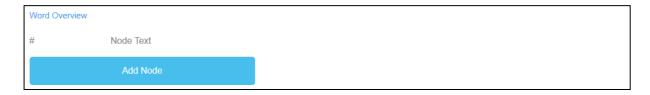

Figure 14: Raining Words, Word Overview (1)

| Word Overview | In Word Overview, you can generate words for the game. |  |
|---------------|--------------------------------------------------------|--|
| Node Text     | The Node Text is for the words of the game.            |  |
|               | Here you can click <i>Add Node</i> to generate words.  |  |

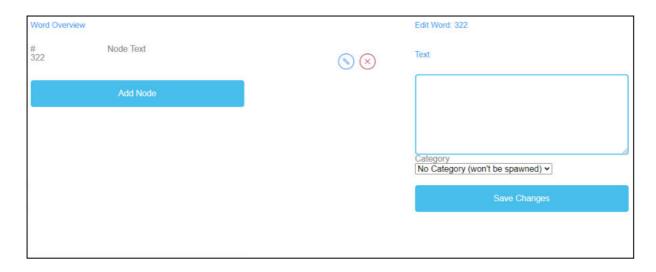

Figure 15: Raining Words, Word Overview (2)

| Edit Word    | When you click on Add Node a text field opens.                                                             |
|--------------|----------------------------------------------------------------------------------------------------|
|              | Here you can write down the words.                                                                         |
|              | The number of words is unlimited.                                                                          |
|              | If you have created a <i>Node</i> , you can edit it by clicking on the pencil symbol next to it.           |
|              | You can delete a <i>Node</i> by clicking on the red cross symbol next to it.                               |
| Category     | Additionally, you can choose the correct category of the word, if you have already created the categories. |
| Save Changes | To save the process so far, you have to press Save Changes.                                                |

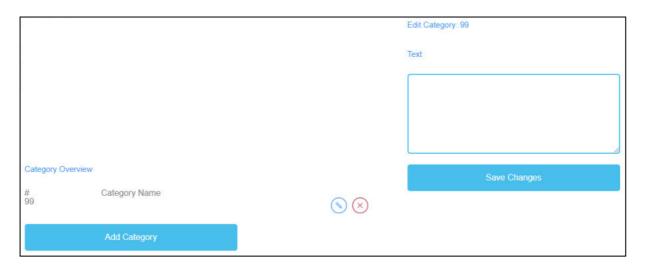

Figure 16: Raining Words, Category Overview

| Category Overview | In Category Overview, you can create categories for the game.                                                                                       |  |
|-------------------|----------------------------------------------------------------------------------------------------|--|
| Category Name     | To create categories, you need to click Add Category.                                                                                               |  |
|                   | Choose names for your categories.                                                                                                    |  |
|                   | You should chose a short and significant category name.                                                                                             |  |
|                   | To create a category name, you need to click on Add Category.                                                                                       |  |
|                   | A text field will open and you can type in the name of the category.                                                                                |  |
|                   | The number of categories is unlimited, but you should use no more than two because it is much likely of learners having devices with small screens. |  |
|                   | If you have created a <i>Category</i> , you can edit it by clicking on the pencil symbol next to it.                                                |  |
|                   | You can delete a <i>Category</i> by clicking on the red cross symbol next to it.                                                                    |  |
| Save Changes      | To save the process, you need to click on Save Changes.                                                                                             |  |

| General Settings |                                                                                                    |                       |  |
|------------------|----------------------------------------------------------------------------------------------------|-----------------------|--|
| Settings         | Description                                                                                                    | Value                 |  |
| Possible tries   | How many times can the player have a wrong match? Enter a zero for infinite tries                                                                                                    | 0                     |  |
| Game Mode        | Select a game mode for this game.                                                                                                    | Spawn every word once |  |
| Game Time        | How much time does the player have? Enter a zero for infinite time                                                                                                    | 0                     |  |
| Start Text       | Enter a start Text you want to display before the actual game starts You can use this text to explain the context, the general setting of the game, the topic, or whatever comes to your mind. |                       |  |
| Speed            | Define a speed range for your raining words                                                                                                    | From To 3             |  |
| Spawn Time       | Define a spawn rate for your raining words                                                                                                    | From To 2             |  |
| Save Chang       | ges                                                                                                    |                       |  |

Figure 17: Raining Words, General Settings

| General Settings | The next step is to set the general settings of the game.                                                                                                    |
|------------------|----------------------------------------------------------------------------------------------------|
|                  | You can find three columns: Settings, their Description and Value.                                                                                                    |
| Possible tries   | Description: How many times can the player have a wrong match? Enter a zero for infinite tries.                                                                                                    |
|                  | Value: Please choose a number of tries for the game. The number zero is for infinite tries.                                                                                                    |
| Game Mode        | Description: Select a game mode for this game.                                                                                                    |
|                  | Value: Please choose if either every word only comes once or more than once until the time runs out.                                                                                                    |
| Game Time        | Description: How much time does the player have? Enter a zero for infinite time.                                                                                                    |
|                  | Value: Please set a time for the duration of the game. The unit is                                                                                                    |
|                  | in seconds.                                                                                                    |
| Start Text       | Description: Enter a start text you want to display right before the actual game starts. You can use this text to explain the context, the general setting of the game, the topic, or whatever comes to your mind. |
|                  | Value: You can use this text to ask a question or a short explanation of the task.                                                                                                    |

| General Settings    |                                                                                                    |  |
|---------------------|----------------------------------------------------------------------------------------------------|--|
| Possible start text | Choose the category in which the word belongs.                                                          |  |
|                     | Pick the word from above while it comes down and drop it into the matching category book on the ground. |  |
| Speed               | Description: Define a speed range for your raining words.                                               |  |
|                     | Value: From To Please set the duration of the words going down. The unit is in seconds.                 |  |
| Spawn Time          | Description: Define a spawn rate for your raining words.                                                |  |
|                     | Value: From To Set when new words should come down The unit is in seconds.                              |  |
| Save Changes        | Please click on Save Changes to save the settings of the game.                                          |  |

# b. Collect Words

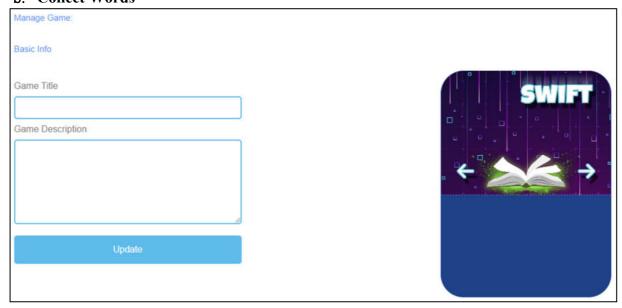

Figure 18: Collect Words, Manage Game

| Manage Game      |                                                                                                    |  |
|------------------|----------------------------------------------------------------------------------------------------|--|
| Game Title       | Choose a catching title for the game.                                                                                                    |  |
|                  | You can link it to the topic which the game is about.                                                                                                    |  |
| Game Description | Describe the content of the game in a few sentences.                                                                                                    |  |
|                  | Here you can link the description to the topic of the game.                                                                                              |  |
| Update           | After you have set <i>Game Title</i> and <i>Game Description</i> , you need to press <i>Update</i> to save your input and to continue with the settings. |  |

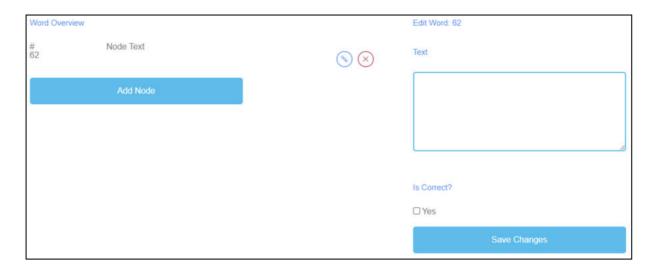

Figure 19: Collect Words, Word Overview

| Word Overview | In Word Overview, you can generate words for the game.                                           |  |
|---------------|--------------------------------------------------------------------------------------------------|--|
| Node Text     | The <i>Node Text</i> is for the words of the game.                                               |  |
|               | Here you can click <i>Add Node</i> to generate words.                                            |  |
|               | If you have created a <i>Node</i> , you can edit it by clicking on the pencil symbol next to it. |  |
|               | You can delete a <i>Node</i> by clicking on the red cross symbol next to it.                     |  |
| Edit Word     | When you click on <i>Add Node</i> a text field opens.                                            |  |
|               | Here you can write down the words.                                                               |  |
|               | The number of words is unlimited.                                                                |  |
| Is correct?   | Additionally, you have to decide if the word is correct due to the game.                         |  |
|               | To do so, you need to tick the box saying Yes, if the word is correct.                           |  |
| Save Changes  | After that, please click on Save Changes to save the input.                                      |  |

| General Settings |                                                                                                    |                       |      |
|------------------|----------------------------------------------------------------------------------------------------|-----------------------|------|
| Settings         | Description                                                                                                    | Value                 |      |
| Category Name    | Define the name of the correct category.                                                                                                    |                       |      |
| Possible tries   | How many times can the player have a wrong match? Enter a zero for infinite tries                                                                                                    | 0                     |      |
| Game Mode        | Select a game mode for this game.                                                                                                    | Spawn every word once | •    |
| Game Time        | How much time does the player have? Enter a zero for infinite time                                                                                                    | 0                     |      |
| Start Text       | Enter a start Text you want to display before the actual game starts You can use this text to explain the context, the general setting of the game, the topic, or whatever comes to your mind. |                       |      |
| Speed            | Define a speed range for your raining words                                                                                                    | From 1                | To 2 |
| Spawn Time       | Define a spawn rate for your raining words                                                                                                    | From 1                | To 2 |
| Save Chan        | ges                                                                                                    |                       |      |

Figure 20: Collect Words, General Settings

| Conoral Sattings | The next step is to set the general settings of the game                                                      |
|------------------|----------------------------------------------------------------------------------------------------|
| General Settings | The next step is to set the general settings of the game.                                                     |
|                  | You can find three columns: Settings, their Description and Value.                                            |
| Category Name    | Description: Define the name of the correct category.                                                         |
|                  | Value: Please fill in a name of the correct category. That is going to be the name of the book on the ground. |
| Possible tries   | Description: How many times can the player have a wrong match? Enter a zero for infinite tries.               |
|                  | Value: Please choose a number of tries for the game. The number zero is for infinite tries.                   |
| Game Mode        | Description: Select a game mode for this game.                                                                |
|                  | Value: Please choose if either every word only comes once or more than once until the time runs out.          |
| Game Time        | Description: How much time does the player have? Enter a zero for infinite time.                              |
|                  | Value: Please set a time for the duration of the game. The unit is                                            |
|                  | in seconds.                                                                                                   |

| General Settings    |                                                                                                    |  |
|---------------------|----------------------------------------------------------------------------------------------------|--|
| Start Text          | Description: Enter a start text you want to display right before the actual game starts. You can use this text to explain the context, the general setting of the game, the topic, or whatever comes to your mind. |  |
|                     | Value: You can use this text to ask a question or a short explanation of the task.                                                                                                    |  |
| Possible start text | Choose which words belong in the book.                                                                                                    |  |
| Speed               | Description: Define a speed range for the words.                                                                                                    |  |
|                     | Value: From To Please set the duration of the words coming down. The unit is in seconds.                                                                                                    |  |
| Spawn Time          | Description: Define a spawn rate for your words.                                                                                                    |  |
|                     | Value: From To Please set the time of words coming next. The unit is in seconds.                                                                                                    |  |
| Save Changes        | Please click on Save Changes to save the settings of the game.                                                                                                    |  |

### c. Memory

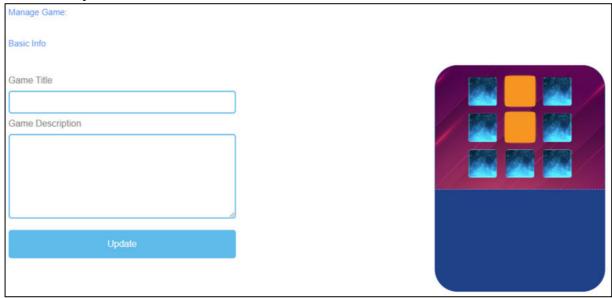

Figure 21: Memory, Manage Game

| Manage Game                                                           |                                                                                                    |  |
|-----------------------------------------------------------------------|----------------------------------------------------------------------------------------------------|--|
| Game Title                                                            | Choose a catching title for the game.                                                                                                    |  |
|                                                                       | You can link it to the topic which the game is about.                                                                                                    |  |
| Game Description Describe the content of the game in a few sentences. |                                                                                                    |  |
|                                                                       | Here you can link the description to the topic of the game.                                                                                              |  |
| Update                                                                | After you have set <i>Game Title</i> and <i>Game Description</i> , you need to press <i>Update</i> to save your input and to continue with the settings. |  |

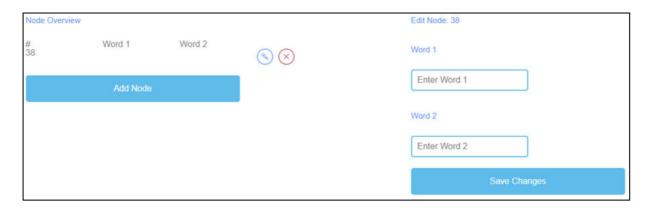

Figure 22: Memory, Node Overview

| Node Overview | The Node Overview is for the words of the game.                                                  |  |
|---------------|--------------------------------------------------------------------------------------------------|--|
| Word 1        | Here you can click <i>Add Node</i> to generate pairing words which are then a memory pair.       |  |
| Word 2        | You have to enter <i>Word 1</i> and <i>Word 2</i> .                                              |  |
|               | If you have created a <i>Node</i> , you can edit it by clicking on the pencil symbol next to it. |  |
|               | You can delete a <i>Node</i> by clicking on the red cross symbol next to it.                     |  |
| Save Changes  | Please click on Save Changes to save your input.                                                 |  |

| General Settings |                                                                                                    |       |
|------------------|----------------------------------------------------------------------------------------------------|-------|
| Settings         | Description                                                                                                    | Value |
| Possible tries   | How many times can the player have a wrong match? Enter a zero for infinite tries                                                                                                    | 0     |
| Game Time        | How much time does the player have to solve the memory? Enter a zero for infinite time                                                                                                    | a 0   |
| Start Text       | Enter a start Text you want to display before the actual game starts You can use this text to explain the context, the general setting of the game, the topic, or whatever comes to your mind. | 6.    |
| End Text         | This text will be displayed at the end of the crane game                                                                                                    |       |
| Uncover Time     | How long will uncovered cards stay uncovered?                                                                                                    | 0     |
| Save Cha         | inges                                                                                                    |       |

Figure 23: Memory, General Settings

| General Settings    | The next step is to set the general settings of the game.                                                                                                    |  |
|---------------------|----------------------------------------------------------------------------------------------------|--|
|                     | You can find three columns: Settings, their Description and Value.                                                                                                    |  |
| Possible tries      | Description: How many times can the player have a wrong match? Enter a zero for infinite tries.                                                                                                    |  |
|                     | Value: Please choose a number of tries for the game. The number zero is for infinite tries.                                                                                                    |  |
| Game Time           | Description: How much time does the player have? Enter a zero for infinite time.                                                                                                    |  |
|                     | Value: Please set a time for the duration of the game. The unit is                                                                                                    |  |
|                     | in seconds.                                                                                                    |  |
| Start Text          | Description: Enter a start text you want to display right before the actual game starts. You can use this text to explain the context, the general setting of the game, the topic, or whatever comes to your mind. |  |
|                     | Value: You can use this text to ask a question or a short explanation of the task.                                                                                                    |  |
| Possible start text | Find the right pairs.                                                                                                    |  |

| General Settings | The next step is to set the general settings of the game.                                                                     |  |
|------------------|----------------------------------------------------------------------------------------------------|--|
| End Text         | Description: This text will be displayed at the end of the memory game.                                                       |  |
|                  | Value: You can use this text to congratulate the learner for playing the game. You should motivate the learner to play again. |  |
| Uncover Time     | Description: How long will uncovered cards stay uncovered?                                                                    |  |
|                  | Value: Please set the time of the uncovered words. The unit is in seconds.                                                    |  |
| Save Changes     | Please click on Save Changes to save the settings of the game.                                                                |  |

## d. Build a Bridge

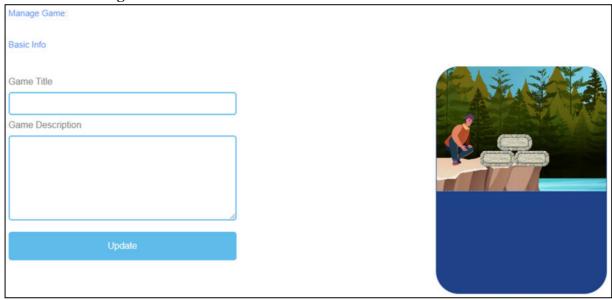

Figure 24: Build a Bridge, Manage Game

| Manage Game                                                           |                                                                                                    |
|-----------------------------------------------------------------------|----------------------------------------------------------------------------------------------------|
| Game Title                                                            | Choose a catching title for the game.                                                                                                    |
|                                                                       | You can link it to the topic which the game is about.                                                                                                    |
| Game Description Describe the content of the game in a few sentences. |                                                                                                    |
|                                                                       | Here you can link the description to the topic of the game.                                                                                              |
| Update                                                                | After you have set <i>Game Title</i> and <i>Game Description</i> , you need to press <i>Update</i> to save your input and to continue with the settings. |

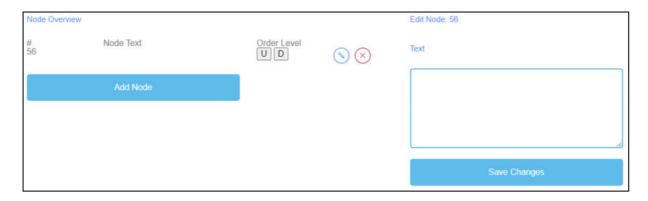

Figure 25: Build a Bridge, Node Overview

| Node Overview | The Node Overview is for the words of the game.                                                                  |  |
|---------------|----------------------------------------------------------------------------------------------------|--|
| Node Text     | The Node Text is for the words of the game.                                                                      |  |
|               | Here you can click <i>Add Node</i> to generate words.                                                            |  |
|               | Here you can write down the words in the text field.                                                             |  |
|               | The number of words is unlimited.                                                                                |  |
|               | If you have created a <i>Node</i> , you can edit it by clicking on the pencil symbol next to it.                 |  |
|               | You can delete a <i>Node</i> by clicking on the red cross symbol next to it.                                     |  |
| Order Level   | Order Level allows you to set the order of the Nodes as they are then to be arranged as a bridge by the learner. |  |
|               | U stands for up.                                                                                                 |  |
|               | D stands for down.                                                                                               |  |
|               | You can see the order in the first column under #.                                                               |  |
|               | The first <i>Node</i> should be first in the game, the second is second, etc.                                    |  |
| Save Changes  | After that, please click on Save Changes to save the input.                                                      |  |

| General Settings |                                           |                                                                                                    |       |  |
|------------------|-------------------------------------------|----------------------------------------------------------------------------------------------------|-------|--|
| Settings         | Description                               |                                                                                                    | Value |  |
| Game Time        | Enter in seconds how ends in a game over. | much time the player has before the game                                                                                       | 0     |  |
| Start Text       | You can use this text to                  | want to display before the actual game starts<br>b explain the context, the general setting of<br>whatever comes to your mind. |       |  |
|                  | Save Changes                              |                                                                                                    |       |  |

Figure 26: Build a Bridge, General Settings

| General Settings    | The next step is to set the general settings of the game.                                                                                                    |  |
|---------------------|----------------------------------------------------------------------------------------------------|--|
|                     | You can find three columns: Settings, their Description and Value.                                                                                                    |  |
| Game Time           | Description: How much time does the player have? Enter a zero for infinite time.                                                                                                    |  |
|                     | Value: Please set a time for the duration of the game. The unit is                                                                                                    |  |
|                     | in seconds.                                                                                                    |  |
| Start Text          | Description: Enter a start text you want to display right before the actual game starts. You can use this text to explain the context, the general setting of the game, the topic, or whatever comes to your mind. |  |
|                     | Value: You can use this text to ask a question or a short explanation of the task.                                                                                                    |  |
| Possible start text | Put the words/terms in the right order to build a bridge.                                                                                                    |  |
| Save Changes        | Please click on Save Changes to save the settings of the game.                                                                                                    |  |

# e. Conversation Game

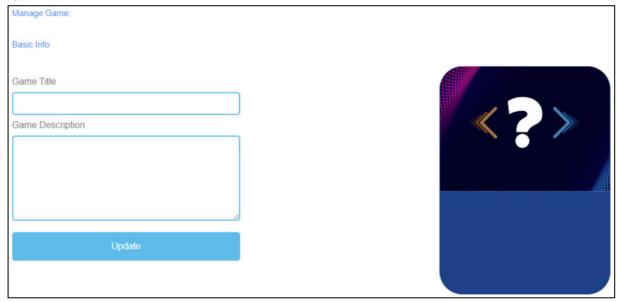

Figure 27: Conversation Game, Manage Game

| Manage Game                                                           |                                                                                                    |
|-----------------------------------------------------------------------|----------------------------------------------------------------------------------------------------|
| Game Title                                                            | Choose a catching title for the game.                                                                                                    |
|                                                                       | You can link it to the topic which the game is about.                                                                                                 |
| Game Description Describe the content of the game in a few sentences. |                                                                                                    |
|                                                                       | Here you can link the description to the topic of the game.                                                                                           |
| Update                                                                | After you have set <i>Game Title</i> and <i>Game Description</i> , you need to press <i>Update</i> to save your input and continue with the settings. |

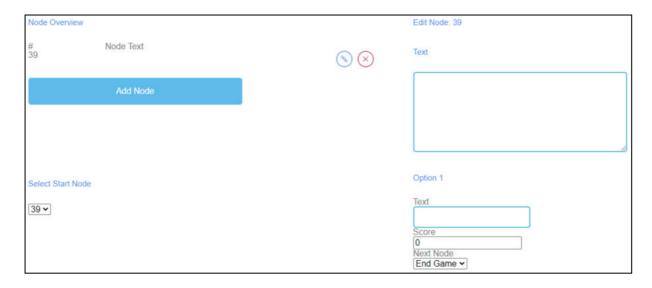

Figure 28: Conversation Game, Node Overview (1)

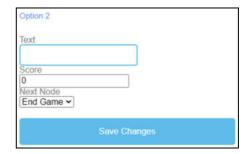

Figure 29: Conversation Game, Node Overview (2)

| Node Overview                                            | The Node Overview is for the words of the game.                                                  |  |
|----------------------------------------------------------|--------------------------------------------------------------------------------------------------|--|
| Node Text                                                | The Node Text is for the words of the game.                                                      |  |
|                                                          | Here you can click <i>Add Node</i> to generate words.                                            |  |
|                                                          | If you have created a <i>Node</i> , you can edit it by clicking on the pencil symbol next to it. |  |
|                                                          | You can delete a <i>Node</i> by clicking on the red cross symbol next to it.                     |  |
| Select Start Node                                        | Choose the number of <i>Node</i> which should start the game.                                    |  |
| Edit Node When you click on Add Node a text field opens. |                                                                                                  |  |
|                                                          | Here you can write down the words/term.                                                          |  |
|                                                          | The number of words is unlimited.                                                                |  |

| Node Overview  |                                                                                                    |
|----------------|----------------------------------------------------------------------------------------------------|
| Option 1 and 2 | Option 1 and 2 are the answers to the question/statement.                                                 |
|                | Fill in the Text field.                                                                                   |
| Score          | You use Score to determine the amount of points earned in the event for a correct and for a wrong answer. |
| Next Node      | Next Node allows you to determine the next word/term.                                                     |
| Save Changes   | After that, please click on Save Changes to save the input.                                               |

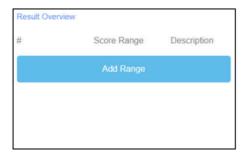

Figure 30: Conversation Game, Result Overview (1)

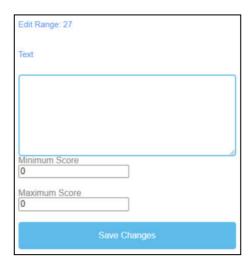

Figure 31: Conversation Game, Result Overview (2)

| Result Overview | You use the <i>Results Overview</i> to determine how the learner did in the game.                                                                               |
|-----------------|----------------------------------------------------------------------------------------------------|
| Score Range     | Use <i>Score Range</i> to set different score ranges of points.  These can account for several points.  Click on <i>Add Range</i> to set a <i>Score Range</i> . |
| Description     | Describe what the achieved score means within the score range.  Formulate the description in the <i>Text</i> field.                                             |

| <b>Result Overview</b> | You use the Results Overview to determine how the learner did in the  |
|------------------------|-----------------------------------------------------------------------|
|                        | game.                                                                 |
| Possible Score         | 0-5 Oh no, that didn't go so well. Try it again!                      |
| Range and              |                                                                       |
| Description            |                                                                       |
|                        | 15-20 That was great! Keep it up!                                     |
| Minimum Score          | Set the <i>Minimum Score</i> for this <i>Score Range</i> .            |
| Maximum Score          | Set the Maximum Score for this Score Range.                           |
| Save Changes           | Please click on <i>Save Changes</i> to save the settings of the game. |

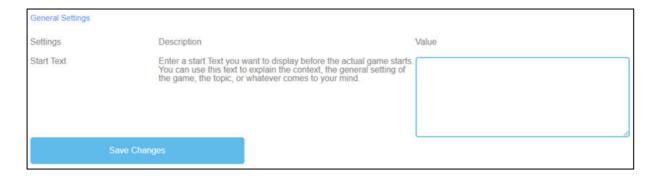

Figure 32: Conversation Game, General Settings

| General Settings    | The next step is to set the general settings of the game.  You can find three columns: Settings, their Description and Value.                                                                                                    |
|---------------------|----------------------------------------------------------------------------------------------------|
| Start Text          | Description: Enter a start text you want to display right before the actual game starts. You can use this text to explain the context, the general setting of the game, the topic, or whatever comes to your mind.  Value: You can use this text to ask a question or a short explanation of the task. |
| Possible start text | Choose the correct answer to the question/statement.                                                                                                    |
| Save Changes        | Please click on Save Changes to save the settings of the game.                                                                                                    |

## f. Quiz Game

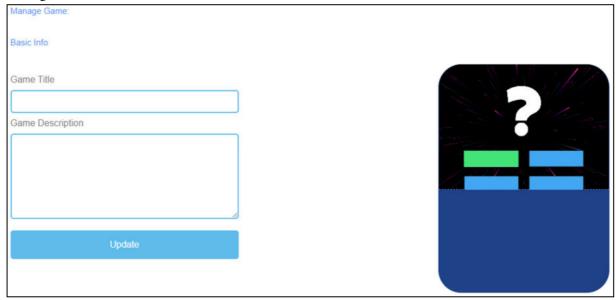

Figure 33: Quiz Game, Manage Game

| Manage Game      |                                                                                                    |
|------------------|----------------------------------------------------------------------------------------------------|
| Game Title       | Choose a catching title for the game.                                                                                                    |
|                  | You can link it to the topic which the game is about.                                                                                                 |
| Game Description | Describe the content of the game in a few sentences.                                                                                                  |
|                  | Here you can link the description to the topic of the game.                                                                                           |
| Update           | After you have set <i>Game Title</i> and <i>Game Description</i> , you need to press <i>Update</i> to save your input and continue with the settings. |

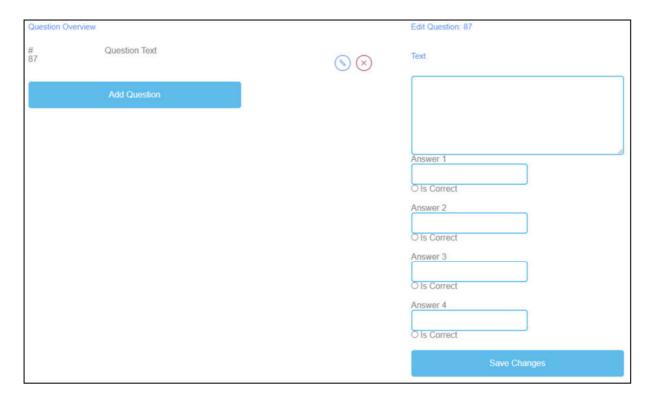

Figure 34: Quiz Game, Question Overview

| Question Overview | In the section <i>Questions Overview</i> , you can generate the questions of the game.                        |
|-------------------|----------------------------------------------------------------------------------------------------|
| Question Text     | The Question Text is for the questions of the game.  Here you can click Add Question to generate questions.   |
|                   | If you have created a <i>Question Text</i> , you can edit it by clicking on the pencil symbol next to it.     |
|                   | You can delete a <i>Question Text</i> by clicking on the red cross symbol next to it.                         |
| Answer 1-4        | Please provide 4 answers to the question.                                                                     |
|                   | One of them should be the right one. If that is the case, you need to tick the box saying <i>Is Correct</i> . |
| Save Changes      | Please click on Save Changes to save the input.                                                               |

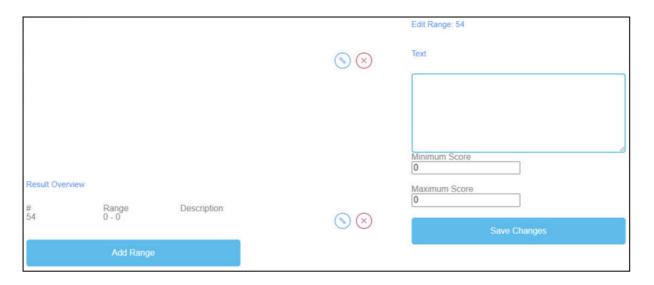

Figure 35: Quiz Game, Result Overview

| Result Overview                                                                                                    | You use the <i>Results Overview</i> to determine how the learner did in the game.                       |
|----------------------------------------------------------------------------------------------------|----------------------------------------------------------------------------------------------------|
| Score Range                                                                                                    | Use Score Range to set different score ranges of points.                                                |
|                                                                                                    | These can account for several points.                                                                   |
|                                                                                                    | Click on Add Range to set a Score Range.                                                                |
|                                                                                                    | If you have created a <i>Score Range</i> , you can edit it by clicking on the pencil symbol next to it. |
|                                                                                                    | You can delete a <i>Score Range</i> by clicking on the red cross symbol next to it.                     |
| Description                                                                                                    | Describe what the achieved score means within the score range.                                          |
|                                                                                                    | Formulate the description in the <i>Text</i> field.                                                     |
| Possible Score<br>Range and<br>Description                                                                                                    | 0-5 Oh no, that didn't go so well. Try it again!                                                        |
| The state of the state of the s | 15-20 That was great! Keep it up!                                                                       |
| Minimum Score                                                                                                    | Set the <i>Minimum Score</i> for this <i>Score Range</i> .                                              |
| Maximum Score                                                                                                    | Set the Maximum Score for this Score Range.                                                             |
| Save Changes                                                                                                    | Please click on <i>Save Changes</i> to save the settings of the game.                                   |

| General Settings |                                                |                                                                                                    |       |   |
|------------------|------------------------------------------------|----------------------------------------------------------------------------------------------------|-------|---|
| Settings         | Description                                    |                                                                                                    | Value |   |
| Question Time    | How much time does that zero for infinite time | ne player have to answer a question? Enter                                                                                                    | 0     |   |
| Start Text       | You can use this text to                       | Enter a start Text you want to display before the actual game starts. You can use this text to explain the context, the general setting of the game, the topic, or whatever comes to your mind. |       | B |
| s                | Save Changes                                   |                                                                                                    |       |   |

Figure 36: Quiz Game, General Settings

| General Settings    | The next step is to set the general settings of the game.  You can find three columns: Settings, their Description and Value.                                                                                      |
|---------------------|----------------------------------------------------------------------------------------------------|
| Question Time       | Description: How much time does the player have to answer a question? Enter a zero for infinite time.                                                                                                    |
|                     | Value: Please set a time for learner to answer a question. The number zero is for infinite time. The unit is in seconds.                                                                                           |
| Start Text          | Description: Enter a start text you want to display right before the actual game starts. You can use this text to explain the context, the general setting of the game, the topic, or whatever comes to your mind. |
|                     | Value: You can use this text to ask a question or a short explanation of the task.                                                                                                    |
| Possible start text | Choose the correct answer to the question.                                                                                                    |
| Save Changes        | Please click on Save Changes to save the settings of the game.                                                                                                    |

g. Explore Campus

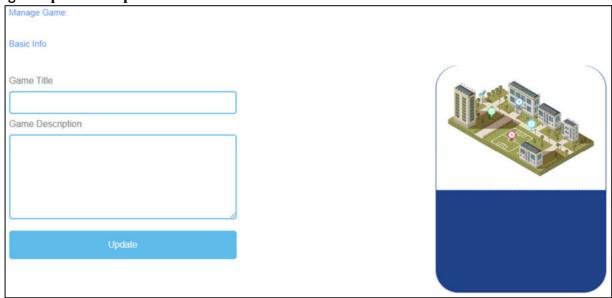

Figure 37: Explore Campus, Manage Game

| Manage Game      |                                                                                                    |
|------------------|----------------------------------------------------------------------------------------------------|
| Game Title       | Choose a catching title for the game.                                                                                                    |
|                  | You can link it to the topic which the game is about.                                                                                                 |
| Game Description | Describe the content of the game in a few sentences.                                                                                                  |
|                  | Here you can link the description to the topic of the game.                                                                                           |
| Update           | After you have set <i>Game Title</i> and <i>Game Description</i> , you need to press <i>Update</i> to save your input and continue with the settings. |

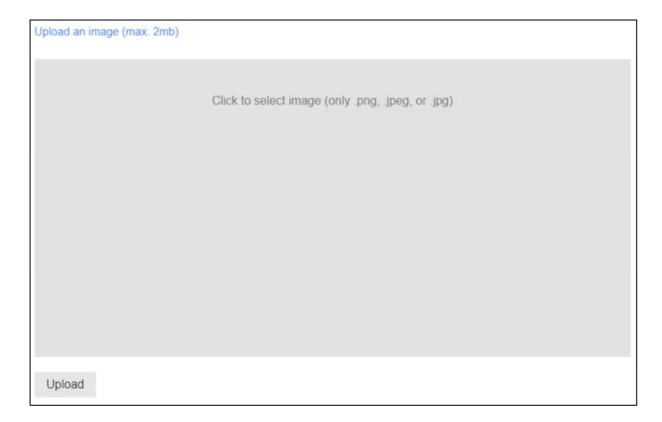

Figure 38: Explore Campus, Upload an image

| Upload an image | Choose an image for the game.                             |
|-----------------|-----------------------------------------------------------|
|                 | Click into the grey field to select an image.             |
|                 | The size of the image is maximum 2 MB.                    |
|                 | The image has to be in <i>png, jpeg or jpg</i> format.    |
|                 | Click on <i>Upload</i> to upload the image into the game. |

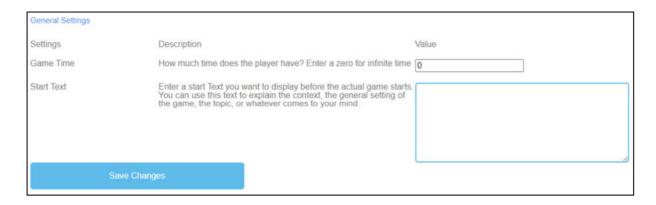

Figure 39: Explore Campus, General Settings

| General Settings    | The next step is to set the general settings of the game.  You can find three columns: Settings, their Description and Value.                                                                                      |
|---------------------|----------------------------------------------------------------------------------------------------|
| Game Time           | Description: How much time does the player have? Enter a zero for infinite time.  Value: Please set a time for the duration of the game. The unit is                                                               |
|                     | in seconds.                                                                                                    |
| Start Text          | Description: Enter a start text you want to display right before the actual game starts. You can use this text to explain the context, the general setting of the game, the topic, or whatever comes to your mind. |
|                     | Value: You can use this text to ask a question or a short explanation of the task.                                                                                                    |
| Possible start text | Fill in the correct names of the buildings.                                                                                                    |
| Save Changes        | Please click on Save Changes to save the settings of the game.                                                                                                    |

### h. Crane

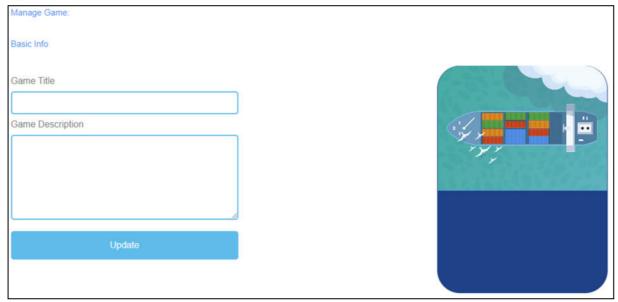

Figure 40: Crane, Manage Game

| Manage Game      |                                                                                                    |  |  |
|------------------|----------------------------------------------------------------------------------------------------|--|--|
| Game Title       | Choose a catching title for the game.                                                                                                    |  |  |
|                  | You can link it to the topic which the game is about.                                                                                                 |  |  |
| Game Description | Describe the content of the game in a few sentences.                                                                                                  |  |  |
|                  | Here you can link the description to the topic of the game.                                                                                           |  |  |
| Update           | After you have set <i>Game Title</i> and <i>Game Description</i> , you need to press <i>Update</i> to save your input and continue with the settings. |  |  |

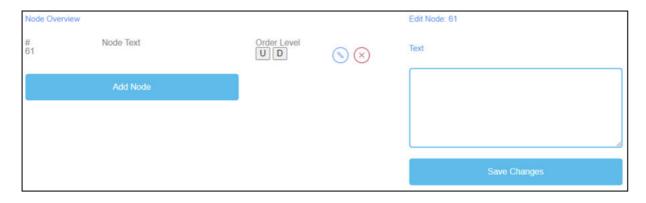

Figure 41: Crane, Node Overview

| Node Overview | The Node Overview is for the words of the game.                                                                        |  |  |
|---------------|----------------------------------------------------------------------------------------------------|--|--|
| Node Text     | The Node Text is for the words of the game.                                                                            |  |  |
|               | Here you can click <i>Add Node</i> to generate words.                                                                  |  |  |
|               | If you have created a <i>Node</i> , you can edit it by clicking on the pencil symbol next to it.                       |  |  |
|               | You can delete a <i>Node</i> by clicking on the red cross symbol next to it.                                           |  |  |
| Order Level   | Order Level allows you to set the order of the Nodes as they are then to be arranged by the learner on the cargo ship. |  |  |
|               | U stands for up.                                                                                                    |  |  |
|               | D stands for down.                                                                                                    |  |  |
|               | You can see the order in the first column under #.                                                                     |  |  |
|               | The first <i>Node</i> should be first in the game, the second is second, etc.                                          |  |  |
| Text          | When you click on <i>Add Node</i> a text field opens.                                                                  |  |  |
|               | Here you can write down the words.                                                                                     |  |  |
|               | The number of words is unlimited.                                                                                      |  |  |
| Save Changes  | After that, please click on Save Changes to save the input.                                                            |  |  |

| General Settings |                                                                                                    |       |
|------------------|----------------------------------------------------------------------------------------------------|-------|
| Settings         | Description                                                                                                    | Value |
| Game Time        | Enter in seconds how much time the player has before the game ends in a game over.                                                                                                    | 180   |
| Start Text       | Enter a start Text you want to display before the actual game starts You can use this text to explain the context, the general setting of the game, the topic, or whatever comes to your mind. | 6.    |
| End Text         | This text will be displayed at the end of the crane game                                                                                                    |       |
|                  | Save Changes                                                                                                    |       |

Figure 42: Crane, General Settings

#### **Part D – Possible Implementation**

#### 9. Mini serious games to repeat the topic

UoD – Divya Jindal-Snape / Helen Booth / Derek Robertson

Repetition of a topic is considered to enhance learning. The logic behind that is that when you first experience something new, you might be so caught up in the experience that you might not learn from it. This is especially seen in the context of early years learning with topics repeated till young children have learned and mastered them, e.g., learning languages. Bruner (2000) cites his friend to highlight that repetition is the first principle of all learning. He argues that good teachers create a lesson plan that allows for repetition and return to the topic because it can deepen the learning quickly. The reason for this depth in learning is that students can then discover at their own pace, have opportunities to reflect and gain clarity of thought.

Despite its advantages, repetition can be boring and lead to disengagement. Bruner (2000) suggests that to stop it from becoming boring a good balance has to be achieved, which is only possible if one focusses on learning rather than teaching. It can be argued that using a mini serious game means that the same topic can be repeated but it can be more engaging as a different pedagogical approach and a new lens are used. Further, it is possible to explain the abstract, theoretical aspects during a lecture, with students playing mini serious games to then apply that knowledge to authentic scenarios to progress in the game. This has been seen to be particularly important when learning clinical skills or in the context of learning to fly a plane. Mini serious games can therefore be used to create repetitive learning of topics both before class, in-class and post-class activities, but by providing novel scenarios and opportunities to explore the topics.

### References

Bruner, R.F. (2001). Repetition is the first principal of all learning. Accessed from (20) (PDF)

Repetition is the First Principle of All Learning (researchgate.net)

#### 10. Mini serious games to depth the topic

UPIT - Georgeta Chirlesan / Alexandru Dan Toma

Game-Based Learning (GBL) is an approach through which different specific problem scenarios can be arranged in a play context (Ebner/Holzinger 2007, p. 873ff.). It specifically refers to the use of computer games with educational value or software application that exploit games for enhancing learning within various domains (Ariffin / Oxley / Sulaiman 2014, p. 20ff.). Within this framework, Serious Games (SGs) are promoted as an excellent tool for supporting both formal and non-formal learning for adults since they are often closer simulations of real-life experiences in which students have to cope with immersive and realistic problem-solving settings (Connolly / Boyle / MacArthur / Haineyb / Boyle 2012).

Serious Games are digital tools especially designed to improve the processes of understanding, memorizing and thoroughgoing study and also to reduce stress during these intellectual activities. They are designed in a way that can be individually adapted to different scientific disciplines and field and can be equipped by the users with different content. Their goals are to promote student with digital learning, improve student intellectual activity and also incorporate a motivational game-based learning approach that can be combined with a Flipped-Classroom concept or other best practice learning and teaching resources (Michael / Chen 2006).

Serious Games to depth the topic are especially designed to consolidate the basic knowledge of the students about a certain topic, to involve them in activities and tasks aimed at the improvement of knowledge and thinking skills, and to repeatedly recall them learning experiences engagingly (Wu/Bin Chiou/Kao/Alex Hu/Huang 2012). To achieve these goals, Mini-Serious Games to depth the topic developed using the IDEAL-GAME Creator Tool [6] are based on a Pedagogical and Didactical Implementation Strategy that pursues the following objectives (Ross/Ellipse/Freeman 2004]:

Consolidation and systematization of the knowledge already acquired through a synthesis of the main topics of the subject, ranked according to their degree of complexity and on the basis of intrinsic and essential links;

Integrating this knowledge into the system of previously acquired knowledge by fitting it into a more comprehensive structure than the context in which it was originally taught;

Preparation for the summative assessment exam / test of acquired knowledge in a way that can evaluate both the degree of preparation of the students and the effectiveness of the learning program;

Anticipating the context for teaching and learning new knowledge, to be taught in detail in future courses, by introducing new clues and problem-situations.

Moreover, the Serious Games to depth the topic improve learning skills of the students, focusing mainly on their Critical Thinking, a pervasive characteristic of human beings that makes them able to generate judgments based on analysis, interpretation, evaluation, and inference. By developing their critical thinking skills, Serious Games of this type help students to clarify and analyse the meaning of arguments, evaluate evidence, judge whether a conclusion can follow from certain premises, justify one or more conclusions based on certain premises (McDonald 2017, p. 76ff.).

Critical Thinking contribute essentially to the formation of the 21st century skills, which indicates those skills that human beings need to expertly possess to be a successful worker, a good citizen and to fully realize them as persons in the contemporary context, whose traits require new and adequate behaviours and abilities (Qian / Clark 2016, p. 50ff.). Three sets of skills, consistent with the core 21st century central themes, can be distinguished: learning and creative innovation skills; information, media and technology skills; life and career skills. Regarding them, Critical Thinking and Problem-Solving are described as the "new basics of 21st century learning" (Trilling / Fadel 2009) and concern the ability to solve problems based on conscious manipulation of one's reasoning paths and knowledge contents. In this regard, Serious Games to depth the topic act as an effective environment conducive to the development of the 21st century skills, which are absolutely necessary to find innovative solutions to the challenges raised by our century [Romero, M. Usart and M. Ott 2015, p 148ff and Qian / Clark 2016, p. 50ff.).

#### References

Ariffin, M. M. / Oxley, A. / Sulaiman, S. (2014): Evaluating game-based learning effectiveness in higher education, Procedia-Social and Behavioural Sciences, 123, 20-27, 2014

Connolly, T. M. / Boyle, E. A. / MacArthur, E. W. / Hainey, T. / Boyle, J.M. (2012): A systematic literature review of empirical evidence on computer games and serious games, Computers & Education, 59(2), 661–686, 2012. https://doi.org/10.1016/j.compedu.2012

Ebner, M. / Holzinger, A. (2007): Successful implementation of user-centered game-based learning in higher education: An example from civil engineering, Computer & Education, Vol. 49, Nr. 3, pp. 873–890, 2007. https://doi.org/10.1016/j.compedu.2005.11.026

IDEAL-GAME Creator Tool online on https://idealgame.eduproject.eu

McDonald, S. D. (2017): Enhanced Critical Thinking skills through Problem-Solving Games in secondary schools, Interdisciplinary Journal of E-Learning & Learning Objects, 13, 79–96, 2017. https://doi.org/10.28945/3711

Michael, D. R. / Chen, S. L. (2006): Serious Games: games that educate, train and inform, Thomson Course Technology PTR, Boston, MA, 2006. https://doi.org/10.1021/la104669k

Qian, M / Clark, K. R. (2016); Game-based learning and 21st century skills: A review of recent research, Computers in Human Behavior, 63: 50-58, 2016 https://doi.org/10.1016/j.chb.2016.05.023

Romero, M. / Usart, M. / Ott, M. (2015): Can serious games contribute to developing and sustaining 21st century skills?, Games and Culture, 10(2), 148-177, 2015 https://doi.org/10.1177/1555412014548919

Ross, P.H. / Ellipse, M.W. / Freeman, H.E. (2004). Evaluation: A systematic approach (7th ed.). Thousand Oaks: Sage. ISBN 978-0-7619-0894-4

Trilling, B. / Fadel, C. (2009): 21st century skills: Learning for life in our times. San Francisco, CA, US: Jossey-Bass, 2009

Wu, W. H. / Bin Chiou, W. / Kao, H. Y. / Alex Hu, C. H. / Huang, S. H. (2012): Re-exploring game-assisted learning research: The perspective of learning theoretical bases, Computers & Education, 59(4), 1153-1161, 2012. https://doi.org/10.1016/j.compedu.2012.05.003

# 11. Mini serious games for critical evaluation

WSEI - Edyta Wiśniewska, Robert Porzak

The quality of the knowledge and skills acquired by the student using serious games is comparable to the competences acquired through learning with classical teaching methods, and often even better (Beutner and Pechuel, 2011; Wang and Huang, 2021). In some applications, the use of serious games can be particularly valuable, especially in technical, economic, natural and medical subjects, as well as in language learning (Beutner et al., 2016; Beutner and Pechuel, 2019; Pranantha et al., 2012). However, a positive evaluation of the usefulness of serious games is different from the usefulness of serious games in the critical evaluation of students' progress (Bellotti et al., 2013). Knowledge of the overall effectiveness of serious games can support the critical evaluation of individual or group learning outcomes. It is worth mentioning here that not in every case learning outcomes gained using serious games need to be included in critical evaluation, nevertheless it is always possible. The use of serious games in critical evaluation can be based on similar mechanisms as their use in the learning process. Some of the natural characteristics of serious games even fit perfectly into critical evaluation. The student-engaging gamification mechanism is in practice a part of critical evaluation by itself. Scoring and comparisons between students, as well as performance comparisons between successive measurements, are usually easy to achieve in serious games. Such properties of serious games allow them to be used across the full spectrum of critical evaluation. An example would be serious games used to evaluate cognitive training (Lumsden et al., 2016). The use of serious games in critical evaluation can invoke database mechanisms and rankings against reference groups built into the games. It is also possible to collect data from serious games for such evaluation procedures conducted outside the system of the serious game. Typical methods useful for analysing data are statistical and graphical functions of spreadsheets such as Open Calc or Excel. Analysing learning outcomes is also possible in open licence statistical packages like R or PSPP (Porzak, 2004). Serious games enable not only critical evaluation conducted by the lecturer, but also critical self-evaluation performed by the student himself. Critical selfevaluation can provide the student with valuable insights into their progress in mastering a skill taught or knowledge gained (Pannese et al., 2013). It can be considered that encouraging students to conduct critical self-evaluation is one practical way to extend the applications of serious games. Measuring progress tends to be a motivating factor for further engagement, especially in long-term courses (Kapp et al., 2019). The data source for critical self-evaluation can be both the results obtained in the game itself and logging data (Westera et al., 2014).

#### References

Bellotti, F., Kapralos, B., Lee, K., Moreno-Ger, P., Berta, R., 2013. Assessment in and of Serious Games: An Overview. Advances in Human-Computer Interaction 2013, 136864. https://doi.org/10.1155/2013/136864

Beutner, M., Pechuel, R., 2019. Mountains of Absolutely Terrifying Height (MATH) – Creating a Serious Games through Design-Based Research, in: Graziano, K. (Ed.), Proceedings of Society for Information Technology & Teacher Education International Conference 2019. Association for the Advancement of Computing in Education (AACE), Las Vegas, NV, United States, pp. 2134–2140.

Beutner, M., Pechuel, R., 2011. Paderborn Vocational Education Concept (PVEC) for Serious Games and "The Fair Project" – Exploring the Potential of Serious Games to Create Authentic Work Situations in Vocational Education and Training, in: Ho, C., Lin, M.-F.G. (Eds.), Proceedings of E-Learn: World Conference on E-Learning in Corporate, Government, Healthcare, and Higher Education 2011. Association for the Advancement of Computing in Education (AACE), Honolulu, Hawaii, USA, pp. 575–580.

Beutner, M., Teine, M., Gebbe, M., Fortmann, L.M., 2016. NetEnquiry--A Competitive Mobile Learning Approach for the Banking Sector. International Association for Development of the Information Society.

Kapp, F., Spangenberger, P., Kruse, L., Narciss, S., 2019. Investigating changes in self-evaluation of technical competences in the serious game Serena Supergreen: Findings, challenges and lessons learned. Metacognition and Learning 14, 387–411. https://doi.org/10.1007/s11409-019-09209-4

Lumsden, J., Edwards, E.A., Lawrence, N.S., Coyle, D., Munafò, M.R., 2016. Gamification of Cognitive Assessment and Cognitive Training: A Systematic Review of Applications and Efficacy. JMIR Serious Games 4, e11. https://doi.org/10.2196/games.5888

Pannese, L., Prilla, M., Ascolese, A., Morosini, D., 2013. Serious Games for Reflective Learning: Experiences from the MIRROR Project [WWW Document]. Cases on Digital Game-Based Learning: Methods, Models, and Strategies. https://doi.org/10.4018/978-1-4666-2848-9.ch023

Porzak, R., 2004. Wykorzystanie pakietów statystycznych do analizy zgromadzonego materiału diagnostycznego, in: Gaś, Z. (Ed.), Badanie zapotrzebowania na profilaktykę w szkole. Fundacja "Masz Szansę," Lublin, pp. 239–259.

Pranantha, D., Bellotti, F., Berta, R., Gloria, A.D., 2012. A Format of Serious Games for Higher Technology Education Topics: A Case Study in a Digital Electronic System Course. 2012 IEEE 12th International Conference on Advanced Learning Technologies 13–17.

Wang, C., Huang, L., 2021. A Systematic Review of Serious Games for Collaborative Learning: Theoretical Framework, Game Mechanic and Efficiency Assessment. International journal of emerging technologies in learning 16, 88–105. https://doi.org/10.3991/ijet.v16i06.18495

Westera, W., Nadolski, R., Hummel, H., 2014. Serious Gaming Analytics: What Students' Log Files Tell Us about Gaming and Learning. Int. J. Serious Games 1, 35–50.

# 12. Mini serious games for reflection

UDIMA - Silvia Prieto Preboste / Guillermo Abia Palomo

Serious games have a technopedagogical purpose (Carvalho, 2017) based both on the problems to be solved and on clearly defined learning objectives (Susi et al., 2007).

Active methodologies arise with the aim of improving student involvement, motivation and learning. Among them, we will focus on serious games for reflection, which are those games created with predefined learning objectives (Véliz, 2016). Through them, students can work on specific content in a meaningful way, due to the enormous attraction that games generate, while at the same time developing executive functions and soft skills, which are fundamental for training.

Games stimulate the brain and increase the capacity for resolution encompassed in the so-called executive functions (Shapoval et al., 2022). Similarly, playing games facilitates decision-making, improves cognitive function and helps to develop new skills applicable to real life.

Serious games are especially useful for education and training. Rather than just offering traditional static paper-based or online courses, their integration into the classroom and corresponding online educational activities can provide an immersive and engaging environment where players "learn by doing" (Véliz, 2016).

This kind of serious game is thought-provoking because the players act and learn from their own mistakes in a controlled environment. This trial-and-error approach supports learning well and is also able to enhance teamwork, social leadership skills and collaboration.

Moreover, serious games can motivate reflection and be integrated into all areas of the educational process (Pannese et al., 2013). In this community of researchers and practitioners, several authoring tools are already available for teachers to develop their own games.

The mechanics of the proposed games allow a formidable immersion of the player in the scene, feeling part of a framework in which he/she can know the consequences of mistakes and successes, learning without altering reality, since it is only a training in a simulated environment.

In turn, factors such as multimodality and interactivity, as well as the motivation encouraged by the play activity itself, or its power to generate emotions, have an important effect on learning in general, and on the development of competences in particular.

The natural human predisposition towards competition and play is used to make certain tasks less boring and, thanks to these methods, they become more dynamic and effective.

The game itself teaches. Behind every game created for reflection provides a series of learning both in terms of content and values, tolerance to frustration, memorisation of rules, strategies to win, anticipation of the possible actions of the other player, etc. (Véliz, 2016). Any game develops essential skills such as observation, probability, speed, empathy, intuition, risk-taking and decision-making.

When the student plays the serious game, he/she will be able to analyse the number of successes obtained in the game, reflecting on the number of error and successes.

The trial-and-error methodology together with decision-making promotes the knowledge that actions generate consequences on the environment to enable the learner to reflect on learning and to infer such decisions to the real world.

#### References

Carvalho, C.V., Rodríguez, M.C., Nistal, M.L., Hromin, M., Bianchi, A., Heidmann, O., Tsalapatas, H., & Metin, A. (2018). Using video games to promote engineering careers. The International Journal of Engineering Education, 34(2), 388-399. http://bit.ly/3qjVwET

Pannese, Lucia & Prilla, Michael & Ascolese, Antonio & Morosini, D. (2013). Serious Games for Reflective Learning: Experiences from the MIRROR Project. 10.4018/978-1-4666-2848-9.ch023.

Shapoval, S., Gimeno-Santos, M., Mendez Zorrilla, A., Garcia-Zapirain, B., Guerra-Balic, M., Signo-Miguel, S., & Bruna-Rabassa, O. (2022). Serious Games for Executive Functions Training for Adults with Intellectual Disability: Overview. *International journal of environmental research and public health*, 19(18), 11369. https://doi.org/10.3390/ijerph191811369

Susi, T., Johannesson, M. and Backlund, P. (2007) Serious games: An overview. Elearning, vol. 73, no. 10, p. 28, 2007.

Véliz, F. (2016) Los Juegos Serios / Serious Game para formar y Gamificación. [Página de Linkedin]. Recuperado 2 de Diciembre de 2022 de <a href="https://www.linkedin.com/pulse/los-juegos-serious-game-para-formar-y-felipe-v%C3%A9liz-h-/">https://www.linkedin.com/pulse/los-juegos-serious-game-para-formar-y-felipe-v%C3%A9liz-h-/</a>

# Part E – Concrete examples with material input

# 13. Demonstration of self-executed use of the IDEAL-GAME Creator at UPB, Germany

In the following you find the lesson plans prepared by University Paderborn – UPB:

# University of Paderborn Department: Business and Human Resource Education Learning Scenarios and Games

#### Lesson Plan 1

**Author / Teacher:** Sebastian Koppius

**Course** / **Subject:** *Vocational Education* / *Human Resource Management* 

**Level**: Bachelor, future VET teachers in the field of economic and economic students in the field of Human Resource Management, 7 credits.

**Topic:** Recruiting

**Prerequisite skills or knowledge:** The students should ideally have taken part in a job interview themselves. The ability to change perspectives is also very valuable.

# **Learning Outcomes**

- 1. Identifying typical interview mistakes
- 2. The ability to empathize with others
- 3. Analysis of interview errors
- 4. Designing error avoidance strategies

Time required for pre-class activity: None

Time required for in-class activity: 2h

Time required for post-class activity: 1h

1. In-class activities

a. The class is divided into two groups,

a. one group plays the mini serious game called: Perspective Recruiter:

Interview mistakes\_UPB1

b. and the other group plays the mini serious game called: Perspective

Applicant: Interview mistakes UPB2

b. Afterwards, the players record their solutions: "What are typical mistakes made by

recruiters and applicants" on a flipchart / sheet / board and add their own

experiences.

c. The class discusses the results.

d. Full class activity: Then the class watches the video together: Here, further sources

of error are named and old sources of error are recognized:

https://www.youtube.com/watch?v=OO1adq6gpak

e. Finally, the students think about error avoidance strategies in small groups.

2. Post-class activities

Homework: Each student writes a short abstract about the common mistakes during a job

interview. This abstract is part of the class portfolio

3. Evaluation and Assessment

Formative assessment: Students are prepared to either accompany the recruiting process

themselves in the HR department or to help shape the school-to-work transition of their students

from a teacher's perspective. The next seminar session builds on the thematic structuring of the

interview.

Summative assessment: The assessment of mistakes during the interview and the development

of strategies to avoid them is important both from a personal point of view for the students and

for professional development.

-82-

# **University of Paderborn**

# **Department: Business and Human Resource Education Learning Scenarios and Games**

#### Lesson Plan 2

**Author / Teacher:** Sebastian Koppius

**Level**: Bachelor, future VET teachers in the field of economic and economic students in the field of Human Resource Management, 7 credits.

**Topic:** Recruiting

**Prerequisite skills or knowledge:** The students should ideally have taken part in a job interview themselves. The ability to change perspectives is also very valuable.

#### **Learning outcomes**

- **4.** Identify the different stages of a job interview.
- 5. can put the phases of the interview in the right order
- **6.** Can assess at which points what is expected in terms of content.
- 7. Reflect on whether one's own job interviews also took place in the same way.
- **8.** Reflect for whom such phases are helpful

Time required for pre-class activity: None

Time required for in-class activity: 1h

Time required for post-class activity: None

#### 1. In-class activities

- a. The lecturer presents the different phases of the thematic structuring of the job interview according to Udo Stopp from 1975.
- b. The slides are faded out and the students try to put the knowledge they have learned in the right order with the help of the mini game: "The bridge to a successful job interview UPB03"
- c. Small group discussion: Reflection on whether the approach is still up to date.

d. Small group: Collect suggestions for improvement.

e. Full class discussion: The individual improvements are presented and a new order is

created

f. It is reflected what benefit the design of a thematic structuring can have for the

recruiter.

3. Post-class activities

Homework: Each student summarizes his or her personal thematic structuring in terms of

content and adds

4. Evaluation and Assessment

Formative assessment: Students are prepared to either accompany the recruiting process

themselves in the HR department or to help shape the school-to-work transition of their students

from a teacher's perspective. The next seminar session builds on the thematic structuring of the

interview.

**Summative assessment**: The assessment of mistakes during the interview and the development

of strategies to avoid them is important both from a personal point of view for the students and

for professional development.

-84-

# University of Paderborn Department: Business and Human Resource Education Learning Scenarios and Games

# Lesson Plan 3

**Author / Teacher:** Marc Beutner

Course / Subject: Learning theories and competence development

Level: Future Teacher, VET, 10 credits

**Theme:** Deepening of competences

Prerequisite skills or knowledge None

# **Learning outcomes**

- a. understand the competences according to ERPENBECK & HEYSE, professional competence, methodological competence, social competence and personal competence
- b. analyze the skills and abilities behind the competences
- c. analyze complex situations with regard to the promoted competences

Time required for pre-class activity: 1h

Time required for in-class activity: 1h

Time required for post-class activity: None

# 1 Student's new material (before class)

Reading before class, journal article https://www.kodekonzept.com/wissensressourcen/kode-kompetenzatlas/

# In-class activities

- a. The class is divided into 4 groups.
  - a. One group deals in depth with professional competence
  - b. One group deals in depth with methodological competence
  - c. One group deals in depth with social competence
  - d. And the last group deals in depth with personal competence
- b. The groups present their results to the class.
- c. The results are recorded collaboratively.
- d. At the end of the lesson, the students play the game: The Competence Matching Game
  UPB4 and check themselves whether they have correctly assigned the skills and abilities to the competence model according to Erpenbeck & Heyse.

#### 5. Post-class activities

Homework: Every student who could not solve the mini serious game correctly on the first try, tries again at home.

#### 6. Evaluation and Assessment

Feedback and grading of assignment.

# **University of Paderborn**

# Department: Business and Human Resource Education Learning Scenarios and Games

### **Lesson Plan 4**

**Author / Teacher:** *Marc Beutner* 

Course / Subject: Learning theories and competence development

Level: Future Teacher, VET, 10 credits

**Theme:** Deepening of competences

Prerequisite skills or knowledge None

### **Learning Outcomes**

- 1 An understanding of different learning theories
- 2 In depth analysis of constructivism

Time required for pre-class activity: 1h

Time required for in-class activity: 2h

Time required for post-class activity: 1h

### 1. Student's new material (before class)

Reading before class, journal article
 https://www.researchgate.net/publication/345224426 Theories of Pedagogy

#### 2. In-class activities

- a. The lecturer introduces the learning theories with their representatives.
- b. The students take notes
- c. The lecturer then asks students to report on constructivism.
- d. This is followed by 3 short presentations on constructivism.
- e. In this context, particular attention is paid to Wolfgang's Klaki Legitimation of Teaching Content.
- f. The students assess the necessity

# 3. Post-class activities

Homework: The students have the opportunity to try out the following games for consolidation and revision purposes: Master of Constructivism - UPB5, Master of Constructivism\_UPB6, The great Creator\_UPB7, Theory of Learning\_UPB8, The Klafki Crane\_UPB9

# **University of Paderborn**

# Department: Business and Human Resource Education Learning Scenarios and Games

### **Lesson Plan 5**

**Author / Teacher:** *Marc Beutner* 

Course / Subject: Media didactics

**Level:** Future Teacher, VET, 8 credits

Theme: Usability, Webdesign, Wertheimer's Design Laws

Prerequisite skills or knowledge None

### **Learning Outcomes**

- 1. An understanding of website development especially blogs
- 2. Recognizes the mechanisms of usability
- 3. They increasingly deal with Wertheimer's design laws and are able to distinguish design laws from others.
- 4. Transfer of web design to the design of school materials

Time required for pre-class activity: 20 minutes

Time required for in-class activity: 2h

Time required for post-class activity: 20 minutes

#### 1. Student's new material (before class)

Students familiarize themselves individually with the blog creation site: https://www.blogger.com/u/0/onboarding

#### 2. In-class activities

- b. You will get together in small groups (3-4 students per group).
- c. The students create a blog about the digital changes in school classrooms in Germany.
  - c. The content is known to the students from the previous events.
- d. After one hour, there is a cut and there is an impulse lecture about Wertheimer's design laws.
- e. The students pay close attention and take notes.
- f. Afterwards, the students revise their blog and apply Wertheimer's design laws.

#### 3. Post-class activities

As homework, everyone works on the game: Beware of the Design Traps - UPB9. The game, as a repetition for the common abbreviations in media didactics called: The Diversity of Media Abbreviations UPB10, is also given as homework.

#### 3. Evaluation and Assessment

In the next course, the students assess each other's blog creation in terms of content and usability using a checklist.

14. Demonstration of self-executed use of the IDEAL-GAME Creator at

UoD, UK

In the following you find the lesson plans prepared by University of Dundee – UoD:

**University of Dundee** 

**Learning Scenarios and Games** 

# Lesson Plan 1

**Author** / **Teacher:** *Divya Jindal-Snape* 

**Course** / **Subject:** Research Methods

Level: Masters, teacher education or social work students, 30 credits.

**Topic:** Research Ethics

Prerequisite skills or knowledge (connect to prior lesson): Students should have prior

understanding of research methods and methods of data collection so that they can understand

the context of research ethics.

**Learning Outcomes** 

1. An understanding of the code of research ethics of your organisation and

professional bodies

2. Ability to contextualise a real life ethical issue within your context

3. Ability to conduct research in an ethical manner

4. A clear understanding and ability to resolve any tensions/dilemmas between

research ethics and your professional ethics

-91-

Time required for pre-class activity: None

Time required for in-class activity: 2h

Time required for post-class activity: 1h

#### 1. In-class activities

- a. Discussion of what research ethics are and their importance.
- b. Small group activity: Two different research ethics scenarios and case studies per small group for discussion.
- c. Full class activity: Each small group to present their views of the scenarios and what would be ethical in those contexts. Other groups to provide their views and discussion in which the lecturer will take the role of critical friend to challenge and problematise their solutions as relevant.

#### 2. Post-class activities

Homework: Each student to undertake the quiz and read the university's research ethics code of practice and application procedure <a href="https://www.dundee.ac.uk/research/governance-policy/ethicsprocedures/ethics/applicationandguidancematerials/">https://www.dundee.ac.uk/research/governance-policy/ethicsprocedures/ethics/applicationandguidancematerials/</a>

#### 3. Evaluation and Assessment

Formative assessment: of the understanding of research ethics will be through the research ethics application which will be reviewed by the research ethics panel.

Summative assessment: of the consideration of research ethics and its write up in their dissertation.

# **University of Dundee Learning Scenarios and Games**

# Lesson Plan 2

**Author / Teacher:** Divya Jindal-Snape

Course / Subject: Teaching across the curriculum

**Level:** *Undergraduate, year 4, 20 credits* 

**Theme:** Primary-secondary transitions

Prerequisite skills or knowledge (connect to prior lesson): None

#### **Learning outcomes**

- 1 To understand the conceptualisation of primary-secondary transitions
- 2 To understand the impact of primary-secondary transitions on children and young people
- 3 To understand their role as a student teacher and future teacher in supporting children/young people experiencing primary-secondary transitions
- 4 To use research-informed practice

Time required for pre-class activity: 1h

Time required for in-class activity: 3h

Time required for post-class activity: 1h

# 1. Student's new material (before class)

Reading before class, journal article

https://bera-journals.onlinelibrary.wiley.com/doi/abs/10.1002/berj.3561

#### 2. In-class activities

- a. Small group discussion: reflecting on their experience of primary-secondary transitions, what it meant to them, what were they feeling
- b. Full class discussion: small groups feeding back to full class, leading to discussion of conceptualisation of primary-secondary transitions, potential impact on the child/young person based on their own experience and the journal article they had read as pre-class activity
- c. Role play: scenario provided (based on the class discussion) of two students on their first day of secondary school, they are feeling lost and ask an older student for help. The older student starts making fun of them. The class to participate in strategies that can be used by the new students to deal with that older student and finding their way to the right classroom.
- d. Small group discussion: reflecting again on their own transitions, who supported them during primary-secondary transitions, what planning and preparation helped them during transitions
- e. Full class discussion about transitions practice and support systems

#### 3. Post-class activities

Homework: Each student to undertake the game conversation scenarios with a fictional child 'Alex'. Write brief notes for their rationale for their chosen narrative and any other possible conversations that they might have with students on school placement and/or in future as classroom teachers.

#### 4. Evaluation and Assessment

Feedback and grading of assignment.

# **University of Dundee Learning Scenarios and Games**

# Lesson Plan 3

Author / Teacher: Divya Jindal-Snape

**Course / Subject: Teaching across the curriculum** 

**Level:** *Undergraduate, year 4, 20 credits* 

**Theme:** Primary-secondary transitions

**Prerequisite skills or knowledge** (connect to prior lesson): *Knowledge gained through previous lesson (Lesson 2)* 

# **Learning outcomes**

- 1 To understand the conceptualisation of primary-secondary transitions
- 2 To understand the impact of primary-secondary transitions on children and young people
- 3 To understand their role as a student teacher and future teacher in supporting children/young people experiencing primary-secondary transitions
- 4 To use research-informed practice

Time required for pre-class activity: 1h

Time required for in-class activity: 2h

Time required for post-class activity: 1h

# 1 Student's new material (before class)

Reading before class, journal article https://berajournals.onlinelibrary.wiley.com/doi/abs/10.1002/rev3.3197

#### In-class activities

- a. Small group discussion: their response to the mini serious game (Lesson plan 2) and rationale for the options they chose
- b. Small group discussion: key points from the journal article they had read which summarised 96 primary-secondary articles
- c. Full class discussion: small groups feeding back key points to full class, what surprised them or was as expected in the results of the journal article

#### 5. Post-class activities

Homework: Each student to undertake the quiz about primary-secondary transitions research. To revisit any notes taken in class and journal article to understand the outcome of the quiz.

#### 6. Evaluation and Assessment

Feedback and grading of assignment.

# **University of Dundee Learning Scenarios and Games**

# Lesson Plan 4

**Author / Teacher:** Divya Jindal-Snape

Course / Subject: Not relevant, induction activity

**Level:** First year students, UG, PG

**Theme:** *Induction to University of Dundee* 

Prerequisite skills or knowledge (connect to prior lesson): None

# **Learning outcomes**

- 1 To find their way around campus
- 2 To familiarise them with the purpose of each building and space, as well as the service provided there
- 3 To make friends with at least one student

Time required for pre-class activity: None

Time required for in-class activity: 1h

Time required for post-class activity: None

1. Student's new material (before class)

None

- 2. In-class activities
- a. Paired activity: The students will be asked to access the Campus Game on their devices.
- b. Paired activity: Physically go to those buildings and spaces. On the door of each

building is a QR code that provides additional information about them. When they scan the QR code they will be able to collect a point. After scanning all the QR codes to return to the building where the induction activity had started. Can be made competitive by rewarding those getting the correct information in the shortest amount of time.

# 7. Post-class activities

None

# 8. Evaluation and Assessment

None

# **University of Dundee Learning Scenarios and Games**

# **Lesson Plan 5**

| Author / Teacher: Helen Booth                                                                                                    |
|----------------------------------------------------------------------------------------------------|
| Course / Subject: Research Methods                                                                                                    |
| <b>Level</b> : Masters, teacher education, community education, educational psychology or social work students, 30 credits.                                                      |
| Topic: Research paradigms and frameworks                                                                                                    |
| Prerequisite skills or knowledge (connect to prior lesson): An understanding of different types of research from undergraduate study.                                            |
| Learning Outcomes                                                                                                    |
| <ul> <li>An understanding of the research paradigms and philosophical approaches</li> <li>Understanding of the rationale for using different paradigms and approaches</li> </ul> |
| Time required for pre-class activity: 1h                                                                                                    |
| Time required for in-class activity: 2h                                                                                                    |
| Time required for post-class activity: 1h                                                                                                    |
|                                                                                                    |

a. Reading before class, journal article 230830204.pdf (core.ac.uk)

# 2. In-class activities

1. Student's new material (before class)

- a. Small group activity: Discussion of what research paradigms and approaches are based on their reading of the journal article.
- b. Small group activity: Discussion of positionality and their preferred research paradigm or approach, including their rationale for choosing it.

# 3. Post-class activities

Homework: Each student to undertake the quiz on research paradigms for self-assessment and undertake further reading if not clear.

#### 4. Evaluation and Assessment

Summative assessment: of their dissertation which will include a section on the paradigm/approach they have used and the rationale behind it.

# **University of Dundee Learning Scenarios and Games**

# **Lesson Plan 6** (related to two games)

Author / Teacher: Derek Robertson

Course / Subject: Pedagogy

Level: Masters, teacher education students, 30 credits.

**Topic:** Learning Theories

**Prerequisite skills or knowledge** (connect to prior lesson): *Students should have prior understanding of research methods and methods of data collection so that they can understand the context of research ethics.* 

### **Learning Outcomes**

- 1 An understanding of different learning theories
- 2 Ability to identify different learning theorists

Time required for pre-class activity: 20 minutes

Time required for in-class activity: 2h

Time required for post-class activity: None

1. Student's new material (before class)

Watch this video https://www.youtube.com/watch?v=QcpwEoW1uY8

#### 2. In-class activities

a. Small group activity: Discussion of pedagogy and learning theories based on their learning from the video.

b. Pairs: Undertake the word rain game and discuss with peer any issues emerging

-101-

from incorrect answers.

c. Pairs: Swap partners and undertake the crane game about theorists and chronological listing of learning theorists.

# 3. Evaluation and Assessment

Summative assessment: of the understanding of learning theories and theorists through assignment for pedagogy module.

# **University of Dundee Learning Scenarios and Games**

#### Lesson Plan 7

Author / Teacher: Helen Booth

Course / Subject: Accessibility of technology

Level: Undergraduate, computing students, 20 credits.

**Topic:** Web/digital accessibility

Prerequisite skills or knowledge (connect to prior lesson): None

#### **Learning Outcomes**

- 1 An understanding of digital inclusion
- 2 Knowledge of related legislation and good practice
- 3 Ability to create digital resources that are accessible and inclusive.

Time required for pre-class activity: none

Time required for in-class activity: 2h

Time required for post-class activity: 1h

### 1. In-class activities

- a. Small group activity: One scenario and case study per small group for discussion. The scenarios will be based on barriers to web/digital accessibility, what the consequences might be and how they might remove those barriers.
- b. Full class activity: Each small group to present their views of the scenarios and what their role would be in enhancing accessibility. Other groups to provide their views and discussion in which the lecturer will take the role of critical friend to challenge and problematise their solutions as relevant.
- c. In pairs, students will undertake the memory game to familiarise themselves with key terms related to accessibility and inclusion.
- d. The pairs will be assigned one to two key terms and asked to find out what they mean.

e. Full class activity: feedback and knowledge sharing about the key terms.

# 2. Post-class activities

Homework: Students will be assigned to small groups and asked to find real cases where legal action was taken due to inaccessibility of website/digital material.

# 3. Evaluation and Assessment

Summative assessment: assignment related to developing a framework of good practice in which they will be asked to focus on at least two key terms/aspects and create guidance.

#### Lesson Plan 8

**Author / Teacher:** Helen Booth

**Course** / **Subject:** *Professional Development* 

Level: Undergraduate Year 1,

**Topic:** Reflective Practice, 20 credits

Prerequisite skills or knowledge (connect to prior lesson): None

#### **Learning Outcomes**

- 1 1.An understanding of the processes involved in undertaking reflective practice
- 2 2.Undertaking a self-assessment to identify development needs as a professional

Time required for pre-class activity: none

Time required for in-class activity: 1h

Time required for post-class activity: ongoing over the year

#### 1. In-class activities

- a. Individual activity: Use the flip chart paper to draw and map their learning journey and decision to choose their particular profession.
- b. Using the word collection game, reflect on yourself and what you need to develop to become a professional.
- c. In small groups: Share any reflections that you are happy to share with others. Other students in the group to take the role of critical friend and ask supportive and challenging questions to make that student reflect deeper though questions such as 'what, why do you think that is and so what'.

#### 2. Post-class activities

Homework: Students will be asked to keep reflective journals throughout their studies and to

use the game as need be to remind themselves of the questions to ask themselves.

# 3. Evaluation and Assessment

No assessment. They will be encouraged to use their reflective journal when discussing their professional practice with their advisor of studies and placement supervisor.

# **University of Dundee Learning Scenarios and Games**

#### Lesson Plan 9

Author / Teacher: Derek Robertson

**Course** / **Subject:** Psychology in Professional Practice

Level: Combined module with Teacher education, social work, community education, educational psychology and nursing students, Undergraduate, Year 1, 10 credits

**Topic:** *Maslow's hierarchy of needs* 

Prerequisite skills or knowledge (connect to prior lesson): None

### **Learning Outcomes**

- 1 1.An understanding of Maslow's hierarchy of needs
- 2 2.An understanding of how that relates to the needs of children they will work with

Time required for pre-class activity: none

Time required for in-class activity: 1h

Time required for post-class activity: 2h

#### 1. In-class activities

- a. Small group activity: Each group will be given one case study each of children living in difficult circumstances, e.g., who is living in poverty, experiencing domestic abuse, secure and stable family. They will be asked to discuss what their case study child's needs might be and why.
- b. Small group activity: Each small group will then be given another scenario to add to their case study of the child's wellbeing. They will be asked to consider the facilitators and barriers for their case study child.
- c. They will then be asked to play the bridge game about Maslow's hierarchy followed by a discussion about how that maps to their discussions about each case study child.

#### 2. Post-class activities

Homework: Students will be asked to remain in their small group and asked to create a plan or framework to ensure the child's wellbeing. What would their role be as a teacher, social worker, health care worker, community education worker or educational psychologist in supporting their case study child's attainment and wellbeing, underpinning this with Maslow's hierarchy of needs?

#### 3. Evaluation and Assessment

Formative assessment: Presentation of their plan and framework to their peers in the next class; followed by self-assessment and peer-assessment.

# 15. Demonstration of self-executed use of the IDEAL-GAME Creator at UIPT, Romania

In the following you find the lesson plans prepared by University of Pitesti– UPIT:

# **University of Pitesti Learning Scenarios and Games**

# **Lesson Plan 1**

Author / Teacher: Ana Maria Nicolescu

**Course** / **Subject:** *Protecting the nature* 

Level (ISCED, difficulty): ISCED: 6, medium

Theme: Sustainable Development

**Prerequisite skills or knowledge** (connect to prior lesson): *Students must have basic knowledge about green energy and the importance of protecting nature through conscious and committed actions.* 

Time required for pre-class activity: 1h

Time required for in-class activity: 2h

Time required for post-class activity: 1h

Story, canvas, challenges for student (optional, motivational):

Data collected from students help us to see how familiar they are with the 17 goals and the concept of sustainable development in general. It also helps us measure students' interest in

IDEAL-GAME – Tool handbook for lecturers

protecting nature, as well as their attitude towards green energy. After going through the

theoretical materials and after the class discussions, the students will become more aware of

the importance of the previous concepts.

4. Student's new material (before class)

Please see:

General intro: <a href="https://sdgs.un.org/goals">https://sdgs.un.org/goals</a>

Green energy: <a href="https://www.youtube.com/watch?v=Ms--0d7Oh0s">https://www.youtube.com/watch?v=Ms--0d7Oh0s</a>

Protecting the nature: <a href="https://www.youtube.com/watch?v=RzJPvMo9QNw">https://www.youtube.com/watch?v=RzJPvMo9QNw</a>

-110-

#### 5. In-class activities

- b) Discussion of theoretical aspects related to sustainable development and green energy, focusing on the benefits they bring to nature and people.
- c) Group play: Sustainable Development Quiz (IDEAL-GAME Creator)
- d) Discussion game results, playing in forum.
- e) Homework:
  - a. To re-read the theoretical aspects, if they gave wrong answers to the questions;
  - b. Answer how to verify one of randomly assigned questions.

# 6. Post-class activities

Homework: Each student will have to choose one of the 17 goals to reinterpret through a drawing.

#### 7. Evaluation and Assessment

IDEAL-GAME – Tool handbook for lecturers

**University of Pitesti** 

**Learning Scenarios and Games** 

Lesson Plan 2

Author / Teacher: Adriana Gabriela Schiopu

Course / Subject: Construction of materials structure according to the elements in the

composition

Level (ISCED, difficulty): ISCED: 6, medium

**Theme:** *Engineering of materials* 

Prerequisite skills or knowledge (connect to prior lesson): Students must have basic

knowledge about the crystal and molecular structures and how build any kind of crystal or

molecular structure.

Time required for pre-class activity: 1h

Time required for in-class activity: 2h

Time required for post-class activity: 1h

Story, canvas, challenges for student (optional, motivational):

Data collected from students help us to see how familiar they are with 7 crystallographic

systems, atomic boundaries, kind of cell structures. After going through the theoretical

materials and after the class discussions, the students will become more aware of the

importance of the previous concepts.

-112-

Please see:

The 7 Crystal Systems:

https://www.youtube.com/watch?v=11Ng8CJNE7Y

Crystallography:

https://www.youtube.com/watch?v=WuclTFbINq4

Unit Cell Chemistry Simple Cubic, Body Centered Cubic, Face Centered Cubic Crystal Lattice Structure

https://www.youtube.com/watch?v=HCWwRh5CXYU

# 2. In-class activities

- a) Discussion of theoretical aspects related to crystal structure, unit cell,
- b) Group play: Determination of crystal structure Quiz (IDEAL-GAME Creator)
- c) Discussion game results, playing in forum.
- d) Homework:
  - a. To re-read the theoretical aspects, if they gave wrong answers to the questions;
  - b. Answer how to verify one of randomly assigned questions.

# 9. Post-class activities

Homework: Each student will have to choose one crystal structure and reinterpret through a drawing.

#### 10. Evaluation and Assessment

# **University of Pitesti Learning Scenarios and Games**

# Lesson Plan 3

Author / Teacher: Adriana Gabriela Schiopu

**Course** / **Subject:** *Determination of materials behavior* 

Level (ISCED, difficulty): ISCED: 6, medium

**Theme:** Engineering of materials

**Prerequisite skills or knowledge** (connect to prior lesson): Students must have basic knowledge about the properties of materials: ferrous alloys (steels, cast irons), nonferrous alloys, ceramic materials (oxides, nitrides, carbides), polymer materials (PVC, PET, PE).

Time required for pre-class activity: 1h

Time required for in-class activity: 2h

Time required for post-class activity: 1h

Story, canvas, challenges for student (optional, motivational):

Data collected from students help us to see how familiar they are with are mechanicals properties: hardness, resilience, resistance at traction, elongation a with technological properties: hardening, weldability (calculus of equivalent carbon).

After going through the theoretical materials and after the class discussions, the students will become more aware of the importance of the previous concepts.

Please see:

What materials and objects are made of?

https://www.youtube.com/watch?v=B8EQCS5ZGwg

Materials properties.

https://www.youtube.com/watch?v=340MmuY osY

Sorting materials into groups:

https://www.youtube.com/watch?v=og9Gyhzm XA

#### 2. In-class activities

- a) Discussion of theoretical aspects related to class of materials and properties
- b) Group play: Determination of materials behavior Quiz (IDEAL-GAME Creator)
- c) Discussion game results, playing in forum.
- d) Homework:
  - a. To re-read the theoretical aspects, if they gave wrong answers to the questions;
  - b. Answer how to verify one of randomly assigned questions.

# 3. Post-class activities

Homework: Each student will have to choose one property and reinterpret through a drawing.

# 4. Evaluation and Assessment

**University of Pitesti** 

**Learning Scenarios and Games** 

Lesson Plan 4

**Author** / **Teacher:** Adriana Gabriela Schiopu

Course / Subject: Microscopic analysis of ferrous alloys

Level (ISCED, difficulty): ISCED: 6, medium

**Theme:** Engineering of materials

Prerequisite skills or knowledge (connect to prior lesson): Students must have basic

knowledge about the solidification, phase transformation, ferrous alloys, structure,

classification of alloys and microscopic analysis techniques.

Time required for pre-class activity: 1h

Time required for in-class activity: 2h

Time required for post-class activity: 1h

Story, canvas, challenges for student (optional, motivational):

Data collected from students help us to see how familiar they are with ferrous alloys,

solidification, phase transformation, metallographic structure. After going through the

theoretical materials and after the class discussions, the students will become more aware of

the importance of the previous concepts.

-116-

Please see:

Ferrous and non-ferrous alloys:

https://www.youtube.com/watch?v=IiBgHQ5D-3Y

The different phase of steel:

https://www.youtube.com/watch?v=-YIGjX-jcMo

Microscopic technique:

https://www.youtube.com/watch?v=UuHofNW40Yw

#### 2. In-class activities

- a) Discussion of theoretical aspects related to structure and ferrous alloys;
- b) Group play: Microscopic analysis of ferrous alloys Quiz (IDEAL-GAME Creator)
- c) Discussion game results, playing in forum.
- d) Homework:
  - a. To re-read the theoretical aspects, if they gave wrong answers to the questions;
  - b. Answer how to verify one of randomly assigned questions.

#### 3. Post-class activities

Homework: Each student will have to choose one class of ferrous alloy and reinterpret the structure through a drawing.

# 4. Evaluation and Assessment

# **University of Pitesti Learning Scenarios and Games**

# Lesson Plan 5

**Author / Teacher:** Viorel Nicolae

Course / Subject: Vehicles manufacturing Automotive manufacturing

Level (ISCED, difficulty): ISCED: 6, medium

**Theme:** Automotive manufacturing

**Prerequisite skills or knowledge** (connect to prior lesson): *Students must have basic knowledge about the main processing operations running in a vehicle manufacturing factory.* 

Time required for pre-class activity: 1h

Time required for in-class activity: 2h

Time required for post-class activity: 1h

Story, canvas, challenges for student (optional, motivational):

Data collected from students help us to see how familiar they are with the main aspects of the processing operations running in a vehicle manufacturing factory. After going through the theoretical materials and after the class discussions, the students will become more aware of the importance of the previous concepts.

Please see:

Crankshaft manufacturing:

https://www.youtube.com/watch?v=MRlnwacph3I

Plane grinding:

https://www.youtube.com/watch?v=CsTbWAu0k-o

Engine block manufacturing

https://www.youtube.com/watch?v=hJkwUVSpNPw

Piston manufacturing

https://www.youtube.com/watch?v=oteRRECMeSo

# 2. In-class activities

- a) Discussion of theoretical aspects related to process manufacturing of vehicles
- b) Group play: Solving the quiz related to vehicle manufacturing process (IDEAL-GAME Creator)
- c) Discussion game results, playing in forum.
- d) Homework:
  - a. To re-read the theoretical aspects, if they gave wrong answers to the questions;
  - b. Answer how to verify one of randomly assigned questions.

# i. Post-class activities

Homework: Each student will have to choose one manufacturing process and to establish the proper succession of the operations.

#### ii. Evaluation and Assessment

# **University of Pitesti Learning Scenarios and Games**

# **Lesson Plan 6**

**Author / Teacher:** Viorel Nicolae

**Course** / **Subject:** *Solving crisis situations* 

Level (ISCED, difficulty): ISCED: 6, medium

Theme: Sustainable development

**Prerequisite skills or knowledge** (connect to prior lesson): *Students must have basic knowledge about the main threats that can endanger the activity of an enterprise.* 

Time required for pre-class activity: 1h

Time required for in-class activity: 2h

Time required for post-class activity: 1h

Story, canvas, challenges for student (optional, motivational):

Data collected from students help us to see how familiar they are with the main aspects of the threats that can endanger the activity of an enterprise. After going through the theoretical materials and after the class discussions, the students will become more aware of the importance of the previous concepts.

Please see:

What to do after the earthquake:

https://www.youtube.com/watch?v=SmklQjGAr20

What to do after the flood:

https://www.youtube.com/watch?v=GjrRinJgBp4

Reducing the risk of landslides:

https://www.youtube.com/watch?v=zl6EwTrJxCc

#### 2. In-class activities

- a) Discussion of theoretical aspects related to crisis situation that could affect the company's activities
- b) Group play: Solving the quiz related to solving crisis situations (IDEAL-GAME Creator)
- c) Discussion game results, playing in forum.
- d) Homework:
  - a. To re-read the theoretical aspects, if they gave wrong answers to the questions;
  - b. Answer how to verify one of randomly assigned questions.

# 3. Post-class activities

Homework: Each student will have to choose one crisis situation and to analyze every detail of it.

#### 4. Evaluation and Assessment

# **University of Pitesti Learning Scenarios and Games**

# Lesson Plan 7

**Author / Teacher:** Viorel Nicolae

**Course** / **Subject:** *Solutions for quality problems* 

Level (ISCED, difficulty): ISCED: 6, medium

Theme: Manufacturing

**Prerequisite skills or knowledge** (connect to prior lesson): *Students must have basic knowledge about the quality issues that appear in the activity of an enterprise.* 

Time required for pre-class activity: 1h

Time required for in-class activity: 2h

Time required for post-class activity: 1h

Story, canvas, challenges for student (optional, motivational):

Data collected from students help us to see how familiar they are with the main aspects of the quality issues that appear in the activity of an enterprise. After going through the theoretical materials and after the class discussions, the students will become more aware of the importance of the previous concepts.

Please see:

Quality documents:

https://www.youtube.com/watch?v=0qKJ71iMHN4

Separate sequential and parallel operations:

https://www.youtube.com/watch?v=6LFBZL7RfRY

Tips to achieve zero defects quality:

https://www.youtube.com/watch?v=6LFBZL7RfRY

# 2. In-class activities

- a) Discussion of theoretical aspects related to quality problems that could affect the company's activities
- b) Group play: Solving the quiz related to solutions to quality problems (IDEAL-GAME Creator)
- c) Discussion game results, playing in forum.
- d) Homework:
  - a. To re-read the theoretical aspects, if they gave wrong answers to the questions;
  - b. Answer how to verify one of randomly assigned questions.

# 3. Post-class activities

Homework: Each student will have to choose one quality problem and to analyze every detail of it.

# 4. Evaluation and Assessment

**University of Pitesti** 

**Learning Scenarios and Games** 

**Lesson Plan 8** 

**Author** / **Teacher:** Alexandru Dan TOMA

**Course** / **Subject:** *Differences between leadership and management within an organization* 

Level (ISCED, difficulty): ISCED: 6, medium

Theme: Human Resources Management

Prerequisite skills or knowledge (connect to prior lesson): Students must have basic knowledge about what are the leader skills and respectively the manager skills in order to rule an organization as well as possible. Also, they must have knowledge about the relation between

the leadership and the management and about ways to improve this relation in order to

optimally use the human resources of an organization.

Time required for pre-class activity: 1h

Time required for in-class activity: 2h

Time required for post-class activity: 1h

Story, canvas, challenges for student (optional, motivational):

Data collected from students help us to see how familiar they are with the requirements to

become a capable leader or manager, the concepts of leadership and management of an

organization and the methods to optimally use its human resources. After going through the

theoretical materials and after the class discussions, the students will become more aware of

the importance of the previous concepts.

-124-

Please see:

Leadership explained

https://www.youtube.com/watch?v=V3VYtT4Fw2g

The definition of Management

https://www.youtube.com/watch?v=H58V2Z0CBaA

Differences between Leadership and Management

https://www.youtube.com/watch?v=mhkLc0HEtR0

#### 2. In-class activities

- a) Discussion of theoretical aspects related to the leader and the manager of an organization and their concerns about human resources.
- b) Group play: Leader versus Manager Quiz Game (IDEAL-GAME Creator)
- c) Discussion game results, playing in forum.
- d) Homework:
  - a. To re-read the theoretical aspects, if the students gave wrong answers to the questions;
  - b. Answer how to verify one of randomly assigned questions.

#### 3. Post-class activities

Homework: Each student will apply the notions learned to a possible scenario of a crisis situation that may occur within a company as: strikes, salary or staff reductions, national or global economic crisis, bankruptcy, natural disasters, etc.

#### 4. Evaluation and Assessment

**University of Pitesti** 

**Learning Scenarios and Games** 

Lesson Plan 9

**Author** / **Teacher:** Alexandru Dan TOMA

**Course** / **Subject:** Abraham Maslow's Theory of the Hierarchy of Needs or the Pyramid of

Needs

Level (ISCED, difficulty): ISCED: 6, medium

Theme: Human Resources Management

Prerequisite skills or knowledge (connect to prior lesson): Students must have basic knowledge about human needs as they are classified in the Theory of the Hierarchy of Needs or the Pyramid of Needs elaborated by Abraham Maslow. According to this theory, the students must know to group the human needs in the ascending order of their importance to the individual and also to specify what type they are: Existential, Relational or Grow (personal development) needs. This classification is known as the **ERG** code of the Pyramid of Needs.

Time required for pre-class activity: 1h

Time required for in-class activity: 2h

Time required for post-class activity: 1h

Story, canvas, challenges for student (optional, motivational):

Data collected from students help us to see how familiar they are with the human needs arranged and coded in the ascending order of their importance to the individual, as they are classified in the Theory of the Hierarchy of Needs or the Pyramid of Needs elaborated by

-126-

Abraham Maslow. After going through the theoretical materials and after the class discussions, the students will become more aware of the importance of the previous concepts.

# 1. Student's new material (before class)

Please see:

Abraham Maslow's Hierarchy of Needs explained

https://www.youtube.com/watch?v=y1WdqcONLHY

Motivation Theory - Maslow's Hierarchy of Needs (business level)

https://www.youtube.com/watch?v=3St5OoLYTJ0

Motivation – Contemporary Theories (Maslow's Hierarchy of Needs for 21<sup>th</sup> Century)

https://www.youtube.com/watch?v=UUCpQsS aGs

# 2. In-class activities

- a) Discussion of theoretical aspects related to strong point of Maslow's theory, which is the principle of hierarchy of human needs related to their importance to the individual. It expresses that a higher-level need does not arise as motivation unless the lower one has been satisfied. If in the meantime the satisfaction of a need from a lower level is in danger, it becomes dominant again. So, Abraham Maslow developed a motivational theory explaining how individuals progress through the hierarchy of human needs.
- b) Group play: Maslow's Pyramid of Human Needs Build a Bridge Game / Crane Game (IDEAL-GAME Creator)
- c) Discussion game results, playing in forum.
- d) Homework:
  - a. To re-read the theoretical aspects, if the students gave wrong answers to the questions;
  - b. Answer how to verify one of randomly assigned questions.

# 3. Post-class activities

Homework: Each student will apply the notions learned to a possible scenario of a crisis situation that may occur within the professional life of an individual (employee of an organization) as: strikes, salary or staff reductions, national or global economic crisis, bankruptcy, etc.

# 4. Evaluation and Assessment

**University of Pitesti** 

**Learning Scenarios and Games** 

**Lesson Plan 10** 

**Author** / **Teacher:** Alexandru Dan TOMA

Course / Subject: Types of Energy

Level (ISCED, difficulty): ISCED: 6, medium

**Theme:** *General Physics and Chemistry* 

Prerequisite skills or knowledge (connect to prior lesson): Students must have basic

knowledge about the main types of energy involved in various physical and chemical

phenomenon, both encountered in natural events and in everyday life.

Time required for pre-class activity: 1h

Time required for in-class activity: 2h

Time required for post-class activity: 1h

Story, canvas, challenges for student (optional, motivational):

Data collected from students help us to see how familiar they are with the main types of energy

defined in general courses of Physics and Chemistry and what is their capacity to recognize the

type of energy involved in various phenomenon. After going through the theoretical materials

and after the class discussions, the students will become more aware of the importance of the

previous concepts.

-129-

Please see:

Types of energy overview (Energy in Physics)

https://www.youtube.com/watch?v=yLeoRtb5jxI

What is chemical energy? (Energy in Chemistry)

https://www.youtube.com/watch?v=hFmKIpXceqY

10 forms of energy (Energy in Physics and Chemistry)

https://www.youtube.com/watch?v=E3MnZ-bj1Iw

# 2. In-class activities

- a) Discussion of theoretical aspects related to definitions and classification of the main types of energy defined in general courses of Physics and Chemistry. Discussion of practical aspects related to what type of energy/types of energies is/are involved in various physical and chemical phenomenon.
- b) Group play: Types of Energy Quiz Game / Raining Words Game (IDEAL-GAME Creator)
- c) Discussion game results, playing in forum.
- d) Homework:
  - a. To re-read the theoretical aspects, if the students gave wrong answers to the questions;
  - b. Answer how to verify one of randomly assigned questions.

#### 3. Post-class activities

Homework: Each student will apply the notions learned to specify what type of energy is involved in 10 physical or chemical phenomenon personally encountered in natural events and in everyday life.

#### 4. Evaluation and Assessment

# **University of Pitesti**

# **Learning Scenarios and Games**

# **Lesson Plan 11**

Author / Teacher: Alexandru Dan TOMA

Course / Subject: Characteristics of the photon

Level (ISCED, difficulty): ISCED: 6, medium

Theme: Quantum Physics

Prerequisite skills or knowledge (connect to prior lesson): Students must have basic knowledge about the Theory of Special Relativity and the Corpuscular Theory of Light, from which it follows the characteristics of the photon and their expressions as formulas.

Time required for pre-class activity: 1h

Time required for in-class activity: 2h

Time required for post-class activity: 1h

Story, canvas, challenges for student (optional, motivational):

Data collected from students help us to see how familiar they are with the main notions about the corpuscular nature of light and the characteristics of the corpuscle of light, named photon. After going through the theoretical materials and after the class discussions, the students will become more aware of the importance of the previous concepts.

# 1. Student's new material (before class)

Please see:

Theory of Special Relativity

https://www.youtube.com/watch?v=UHj2b6lZA-U

Corpuscular Theory of Light

https://www.youtube.com/watch?v=3T8T7u2-aVY

Characteristics of the photon

https://www.youtube.com/watch?v=pnh6HK77EXA

#### 2. In-class activities

- a) Discussion of theoretical aspects related to the Theory of Special Relativity, elaborated by Albert Einstein, and the Corpuscular Theory of Light, elaborated by Max Plank and completed by Albert Einstein, from which it follows the characteristics of the photon (speed in vacuum, speed in a transparent material environment, wavelength, energy, impulse, motion mass, rest mass, electric charge) and their expressions as formulas.
- b) Group play: Characteristics of the photon Memory Game (IDEAL-GAME Creator)
- c) Discussion game results, playing in forum.
- d) Homework:
  - a. To re-read the theoretical aspects, if the students gave wrong answers to the questions;
  - b. Answer how to verify one of randomly assigned questions.

#### 3. Post-class activities

Homework: Each student will apply the notions learned to define the characteristics of the photon and to specify their expressions as formulas.

#### 4. Evaluation and Assessment

**University of Pitesti** 

**Learning Scenarios and Games** 

**Lesson Plan 12** 

**Author** / **Teacher:** Alexandru Dan TOMA

Course / Subject: Corpuscular nature of light

Level (ISCED, difficulty): ISCED: 6, medium

Theme: Quantum Physics

Prerequisite skills or knowledge (connect to prior lesson): Students must have basic

knowledge about the Corpuscular Theory of Light and the physical phenomena involving the

corpuscular nature of light, as distribution of the spectral intensity of the thermal radiation,

external photoelectric effect and Compton effect.

Time required for pre-class activity: 1h

Time required for in-class activity: 2h

Time required for post-class activity: 1h

Story, canvas, challenges for student (optional, motivational):

Data collected from students help us to see how familiar they are with the main notions about

the corpuscular nature of light and the physical phenomena in which this aspect is manifested.

After going through the theoretical materials and after the class discussions, the students will

become more aware of the importance of the previous concepts.

-133-

Please see:

Corpuscular Theory of Light

https://www.youtube.com/watch?v=3T8T7u2-aVY

Plank's distribution of the spectral intensity of the thermal radiation

https://www.youtube.com/watch?v=7hxYGaegxAM

Einstein's photoelectric equation

https://www.youtube.com/watch?v=O0wchw Mi30

External photoelectric effect – Experimental Demonstration

https://www.youtube.com/watch?v=UHj2b6lZA-U

What is Compton Scattering?

https://www.youtube.com/watch?v=rGy7nsC8O Y

Compton effect – Experimental Demonstration

https://www.youtube.com/watch?v=vvDy2aA4eVU

#### 2. In-class activities

- a) Discussion of theoretical aspects related to the Corpuscular Theory of Light, elaborated by Max Plank and completed by Albert Einstein, and the physical phenomena involving the corpuscular nature of light as: distribution of the spectral intensity of the thermal radiation, external photoelectric effect and Compton effect. Discussion of experimental aspects related to these phenomena, the laws that govern them and their expressions as formulas.
- b) Group play: Corpuscular nature of light Memory Game (IDEAL-GAME Creator)
- c) Discussion game results, playing in forum.
- d) Homework:
- a. To re-read the theoretical aspects, if the students gave wrong answers to the questions;
- b. Answer how to verify one of randomly assigned questions.

#### 3. Post-class activities

Homework: Each student will apply the notions learned to define the 3 studied physical phenomena involving the corpuscular nature of light and to specify the laws that govern them and their expressions as formulas.

# 4. Evaluation and Assessment

**University of Pitesti** 

**Learning Scenarios and Games** 

**Lesson Plan 13** 

**Author** / **Teacher:** Alexandru Dan TOMA

Course / Subject: Undulating nature of microparticles

Level (ISCED, difficulty): ISCED: 6, medium

**Theme:** *Quantum Physics* 

Prerequisite skills or knowledge (connect to prior lesson): Students must have basic

knowledge about the hypotheses and physical phenomena involving the undulating nature of

microparticles, as de Broglie's hypothesis, Davisson & Germer experiment on electron

diffraction on single crystal atomic lattices, Bragg's law related to this experiment and

Heisenberg's uncertainty principle for an atomic particle.

Time required for pre-class activity: 1h

Time required for in-class activity: 2h

Time required for post-class activity: 1h

Story, canvas, challenges for student (optional, motivational):

Data collected from students help us to see how familiar they are with the main notions about

the undulating nature of microparticles and the physical phenomena in which this aspect is

manifested. After going through the theoretical materials and after the class discussions, the

students will become more aware of the importance of the previous concepts.

-136-

Please see:

Louis de Broglie's hypothesis

https://www.youtube.com/watch?v=n-tM6y 11kU

Davisson & Germer experiment – Verification of the de Broglie's hypothesis

https://www.youtube.com/watch?v=Ho7K27B Uu8

Bragg's law related to Davisson & Germer experiment

https://www.youtube.com/watch?v=uvHc9etFt-A

Heisenberg's uncertainty principle

https://www.youtube.com/watch?v=Fw6dI7cguCg

#### 2.In-class activities

- a) Discussion of theoretical aspects related to the hypotheses and physical phenomena involving the undulating nature of microparticles, as: Louis de Broglie's hypothesis, Davisson & Germer experiment on electron diffraction on single crystal atomic lattices, Bragg's law related to this experiment and Heisenberg's uncertainty principle for an atomic particle. Discussion of experimental aspects related to these phenomena, the laws that govern them and their expressions as formulas.
- b) Group play: Undulating nature of microparticles Memory Game (IDEAL-GAME Creator)
- c) Discussion game results, playing in forum.
- d) Homework:
  - a. To re-read the theoretical aspects, if the students gave wrong answers to the questions;
  - b. Answer how to verify one of randomly assigned questions.

# 3. Post-class activities

Homework: Each student will apply the notions learned to define 3 studied physical phenomena involving the undulating nature of microparticles and to specify the laws that govern them and their expressions as formulas.

# 4. Evaluation and Assessment

# 16. Demonstration of self-executed use of the IDEAL-GAME Creator at WSEI, Poland

In the following you find the lesson plans prepared by University of Economics and Innovation in Lublin – WSEI:

# **University of Economics and Innovation in Lublin Learning Scenarios and Games**

# Lesson Plan 1

**Author / Teacher:** Robert Porzak

**Course / Subject:** *Statistics* 

Level (ISCED, difficulty): ISCED: 6, medium

**Theme:** Statistical Test Selection – comparing groups (part 1)

**Prerequisite skills or knowledge** (connect to prior lesson): student should have had at least one basic methodology of quantitative social research and statistics courses, ensuring understanding of basic terms and concept of statistics.

Time required for pre-class activity: 1h

Time required for in-class activity: 2h

Time required for post-class activity: 1h

Story, canvas, challenges for student (optional, motivational):

Data collected from students can let us understand relation between sex, education level, age, religiosity, intelligence, school grades and sexual permissiveness, marijuana use, transgender and cancel culture attitudes. How to learn, what are conclusions? How to select the right statistical test to verify results?

# 1. Student's new material (before class)

Please see:

# A. General intro:

 $\underline{https://towardsdatascience.com/statistical-testing-understanding-how-to-select-the-best-test-for-your-data-52141c305168}$ 

B. Bivariate Analysis & Comparing Groups:

https://www.youtube.com/watch?v=gX6DpTrkoKA

C. Test selector:

https://methods.sagepub.com/which-stats-test

#### 2. In-class activities

- a) Discussion, if attitudes toward sex really differ between women and men and how to prove it.
- b) Presentation of IDEAL-GAMES.
- c) Group play: Statistical Match 2 https://idealgames.eduproject.eu/user/game/77
- d) Discussion game results, playing in forum.
- e) Homework:
  - a. play one time each of Statistical Match 1-7;
  - b. answer how to verify one of randomly assigned questions.

# 3. Post-class activities

Doing homework, recording collected sum of points and proposed test.

#### 4. Evaluation and Assessment

University of Economics and Innovation in Lublin **Learning Scenarios and Games** 

# Lesson Plan 2

**Author / Teacher:** Robert Porzak

**Course / Subject:** *Statistics* 

Level (ISCED, difficulty): ISCED: 6, medium

**Theme:** Statistical Test Selection – comparing groups (part 2)

Prerequisite skills or knowledge (connect to prior lesson): student should have had at least one basic methodology of quantitative social research and statistics courses, ensuring understanding of basic terms and concept of statistics.

Time required for pre-class activity: 1h

Time required for in-class activity: 2h

Time required for post-class activity: 1h

Story, canvas, challenges for student (optional, motivational):

Data collected from students can let us understand relation between sex, education level, age, religiosity, intelligence, school grades and sexual permissiveness, marijuana use, transgender and cancel culture attitudes. How to learn, what are conclusions? How to select the right statistical test to verify results?

| Please see:                                                                                   |
|-----------------------------------------------------------------------------------------------|
| General intro:                                                                                |
| https://towardsdatascience.com/statistical-testing-understanding-how-to-select-the-best-test- |
| for-your-data-52141c305168                                                                    |
|                                                                                               |
| Multiple Groups Comparison:                                                                   |
| https://www.youtube.com/watch?v=dYdTqoamI3Q                                                   |
| https://www.ncbi.nlm.nih.gov/pmc/articles/PMC7720730/                                         |

Test selector:

https://methods.sagepub.com/which-stats-test

# 9. In-class activities

- f) Discussion, if attitudes toward marijuana use really differ between persons with different education level and how to prove it.
- g) Group play: Statistical Match 9 https://idealgames.eduproject.eu/user/game/84
- h) Discussion game results, playing in forum.
- i) Homework:
  - a. play one time each of Statistical Match 8 16;
  - b. answer how to verify one of randomly assigned questions.

#### 10. Post-class activities

Doing homework, recording collected sum of points and proposed test.

# 11. Evaluation and Assessment

University of Economics and Innovation in Lublin **Learning Scenarios and Games** 

# Lesson Plan 3

**Author / Teacher:** Robert Porzak

**Course / Subject:** *Statistics* 

Level (ISCED, difficulty): ISCED: 6, medium

**Theme:** Statistical Test Selection – correlations

Prerequisite skills or knowledge (connect to prior lesson): student should have had at least one basic methodology of quantitative social research and statistics courses, ensuring understanding of basic terms and concept of statistics.

Time required for pre-class activity: 1h

Time required for in-class activity: 2h

Time required for post-class activity: 1h

Story, canvas, challenges for student (optional, motivational):

Data collected from students can let us understand relation between sex, education level, age, religiosity, intelligence, school grades and sexual permissiveness, marijuana use, transgender and cancel culture attitudes. How to learn, what are conclusions? How to select the right statistical test to verify results?

| Please see:                                                                                                    |
|----------------------------------------------------------------------------------------------------|
| General intro:                                                                                                    |
| https://towardsdatascience.com/statistical-testing-understanding-how-to-select-the-best-test-for-your-data-52141c305168 |
| Correlations:                                                                                                    |
| https://www.statisticshowto.com/probability-and-statistics/correlation-coefficient-formula/                             |
| Test selector:                                                                                                    |
| https://methods.sagepub.com/which-stats-test                                                                            |

# 13. In-class activities

- j) Discussion, if sexual permissiveness is really correlated with school grades and how to prove it.
- k) Group play: Statistical Match 18 <a href="https://idealgames.eduproject.eu/user/game/93">https://idealgames.eduproject.eu/user/game/93</a>
- 1) Discussion game results, playing in forum.
- m) Homework:
  - a. play one time each of Statistical Match 17 20;
  - b. answer how to verify one of randomly assigned questions.

# 14. Post-class activities

Doing homework, recording collected sum of points and proposed test.

# 15. Evaluation and Assessment

University of Economics and Innovation in Lublin

**Learning Scenarios and Games** 

Lesson Plan 5

**Author / Teacher:** Robert Porzak

**Course / Subject:** *Statistics* 

Level (ISCED, difficulty): ISCED: 6, medium

**Theme:** Statistical Test Selection – regressions

Prerequisite skills or knowledge (connect to prior lesson): student should have had at least

one basic methodology of quantitative social research and statistics courses, ensuring

understanding of basic terms and concept of statistics.

Time required for pre-class activity: 1h

Time required for in-class activity: 2h

Time required for post-class activity: 1h

Story, canvas, challenges for student (optional, motivational):

Data collected from students can let us understand relation between sex, education level, age,

religiosity, intelligence, school grades and sexual permissiveness, marijuana use, transgender

and cancel culture attitudes. How to learn, what are conclusions? How to select the right

statistical test to verify results?

16. Student's new material (before class)

Please see:

-145-

## General intro:

https://towardsdatascience.com/statistical-testing-understanding-how-to-select-the-best-test-for-your-data-52141c305168

## Regressions:

https://www.youtube.com/watch?v=xTpHD5WLuoA

Test selector:

https://methods.sagepub.com/which-stats-test

### 17. In-class activities

- n) Discussion, if marijuana use attitudes depends on age, intelligence, and cancel culture attitudes and how to prove it.
- o) Group play: Statistical Match 22 <a href="https://idealgames.eduproject.eu/user/game/93">https://idealgames.eduproject.eu/user/game/93</a>
- p) Discussion game results, playing in forum.
- q) Homework:
  - a. play one time each of Statistical Match 21 25;
  - b. answer how to verify one of randomly assigned questions.

## 18. Post-class activities

Doing homework, recording collected sum of points and proposed test.

### 19. Evaluation and Assessment

Feedback on results, grades for answers.

# 17. Demonstration of self-executed use of the IDEAL-GAME Creator at UDIMA, Spain

In the following you find the lesson plans prepared by Madrid Open University – UDIMA:

# Madrid Open University **Learning Scenarios and Games**

#### Lesson Plan 1

## Social Media or Social Bookmarking - UDIMA1

**Type:** Raining words.

Subject: Information and Communication Technologies, Marketing and Advertising.

**Theme:** Social Media or Social Bookmarking.

Target group: This game would be appropriate for high school or college students, as a unit

review.

Game description: Choose which group each term belongs to.

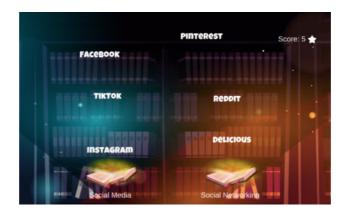

Learning aim: With this game, students will be able to learn to differentiate the platforms that belong to Social Media and those that are Social Bookmarking. For example, they will understand if a platform like "Facebook" is Social Media or Social Bookmarking.

It is intended to achieve especially the **activation of the students** and the **clarity** to differentiate similar concepts.

## **Didactical implementation:**

## 1. Resources:

The What, Why, & How of Social Bookmarking: <a href="https://acortar.link/pjtyhk">https://acortar.link/pjtyhk</a>
Social Media: Definition, Effects, and List of Top Apps: <a href="https://acortar.link/9xiRFE">https://acortar.link/9xiRFE</a>

## 2. Development of the learning activity

- a) Presentation of the IDEAL-GAME: <a href="https://idealgame.eduproject.eu/play?game=5">https://idealgame.eduproject.eu/play?game=5</a>
- b) Play the game and discussion of the results
- c) Invite students to play the game as many times as they need to review the concepts presented.

## 3. Assessment

As long as it is a mini serious game to repeat the topic, the student is allowed to carry out a self-assessment.

### Lesson Plan 2

## **Computer software terms - UDIMA2**

**Type:** raining words.

Subject: Information and Communication Technologies, basic computing, and any software

subject.

**Theme:** Software and Computer Technology.

**Target group:** It may be appropriate for high school or college students. **Game description:** To which program does each term best correspond?

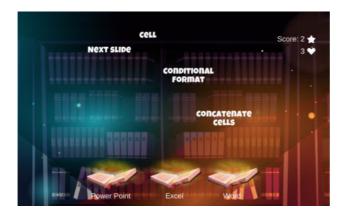

**Learning aim:** With this game, students should be clear about what the different Microsoft office packages are for: Excel, PowerPoint, and Word.

They will be raining terms that must match one of the three programs, in each case the one that best suits. For example, if the terms are relative to cells or functions, we will know that it refers to Excel.

In this case, the player will have 3 lives, so they can fail at most 3 times before ending the game early.

With the game it is intended to achieve especially the **activation of the students**, the **clarity** to differentiate concepts and structure the contents well according to the program to which it refers.

# **Didactical implementation:**

### 1. Resources:

Learn Microsoft Office 2019: A comprehensive guide to getting started with Word, Power Point, Excel, Access, and Outlook. https://acortar.link/RvXVc3

# 2. Development of the learning activity

- a) Presentation of the IDEAL-GAME: <a href="https://idealgame.eduproject.eu/play?game=84">https://idealgame.eduproject.eu/play?game=84</a>
- b) Play the game and discussion of the results.
- c) Invite students to play the game as an introduction to these software programs or as a refresher.

#### 3. Assessment

As long as it is a mini serious game to repeat the topic, the student is allowed to carry out a self-assessment.

#### Lesson Plan 3

## **Computer software terms - UDIMA3**

Type: Swift.
Subject: English.

**Theme:** English learners, levels A2 and B1.

**Target group:** It may be appropriate for primary school, college, or university, depending on the level of English being taught. It could be used as a unit review and to prepare for an exam.

Game description: Hunt only irregular verbs in English.

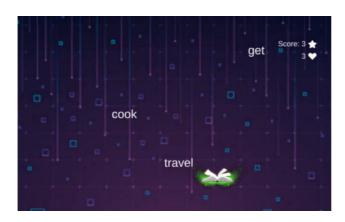

**Learning aim:** On this occasion, the objective of the game is to differentiate the irregular verbs from the regular ones, "hunting" only the irregular verbs that appear.

It is a game to practice learning English, specifically a basic aspect such as differentiating irregular verbs, those in which the past simple and the participle are not built by adding "-ed" at the end.

The game is intended to achieve above all the **activation of the students** and the **clarity** to differentiate concepts.

## **Didactical implementation:**

### 1. Resources:

Learn English - British Council: <a href="https://learnenglish.britishcouncil.org/grammar/english-grammar-reference/irregular-verbs">https://learnenglish.britishcouncil.org/grammar/english-grammar-reference/irregular-verbs</a>

English page: https://www.englishpage.com/irregularverbs/irregularverbs.html

## 2. Development of the learning activity

- a) Presentation of the IDEAL-GAME: <a href="https://idealgame.eduproject.eu/play?game=22">https://idealgame.eduproject.eu/play?game=22</a>
- b) Play the game and review the most conflicting verbs.
- c) Invite students to play the game as many times as they need to review the concepts presented.

## 3. Assessment

As long as it is a mini serious game to repeat the topic, the student is allowed to carry out a self-assessment. It can be used to review before the exam.

#### Lesson Plan 4

## Computer software terms - UDIMA4

**Type:** Swift

Subject: Calculus or basic mathematics, or any subject that aims to improve mathematical

speed, concentration, and basic calculations.

Theme: Calculus, Mathematics, and Concentration.

**Target group:** It can be appropriate for primary, secondary, or university students.

Game description: Capture only the correct equations for 2 minutes.

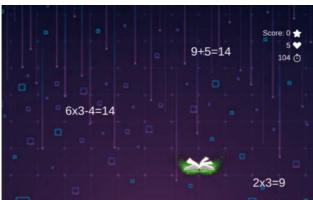

**Learning aim:** In this game, the player must be very attentive for 2 minutes to do simple mathematical operations (most of them) and capture the correct ones. The wrong ones have to be let go.

The player has 5 lives, therefore, if he fails the calculations 5 times, he will be eliminated. At the end of the time or being eliminated, the player will know the score achieved to be able to beat it in future attempts.

The objective of the game is above all to achieve the activation of the students, elements of reflection regarding concentration for several minutes, and assessment.

## **Didactical implementation:**

#### 1. Resources:

Teaching Primary Mathematics: <a href="https://acortar.link/XQr0Tf">https://acortar.link/XQr0Tf</a>

## 2. Development of the learning activity

a) Presentation of the IDEAL-GAME: <a href="https://idealgame.eduproject.eu/play?game=86">https://idealgame.eduproject.eu/play?game=86</a>

- b) Play the game and discuss the results of concentration and difficulty.
- c) Invite students to play the game as many times as needed to get better at quickly calculating basic maths operations and strengthen their concentration.

## 3. Assessment

As an additional activity to train the basic calculation speed and concentration of the student.

It can be used as class dynamics, to evaluate the level of mathematical calculation in real time in a class. At the end, students can share their grades to get a global idea.

### Lesson Plan 5

## **Technology quiz - UDIMA5**

Type: Quiz game.

Subject: Information and Communication Technologies, basic computing, any software

subject or technology in general.

Theme: Technology.

**Target group:** It may be appropriate for high school or college students.

Game description: Answer the following questions.

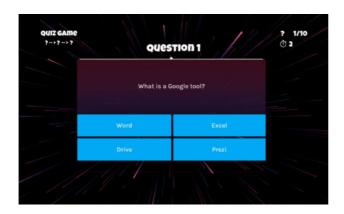

**Learning aim:** This game is a traditional quiz, where questions are asked and 4 possible answer options are given, of which only one is correct.

There are 10 questions in total, on topics related to new technologies, software, and office tools.

The aim of the game is above all to activate the students and structure the content well according to what is being asked, assessment, and different feedback possibilities.

## **Didactical implementation:**

### 1. Resources:

Integrating Technology in the Classroom: Tools to Meet the Need of Every Student: <a href="https://acortar.link/jbi0EL">https://acortar.link/jbi0EL</a>

Information and Communication Technology: computerized information and electronic technology: <a href="https://acortar.link/SlzvxM">https://acortar.link/SlzvxM</a>

## 2. Development of the learning activity

- a) Presentation of the IDEAL-GAME: <a href="https://idealgame.eduproject.eu/play?game=24">https://idealgame.eduproject.eu/play?game=24</a>
- b) Play the game and share the results of the test with the rest of the class.
- c) Once done, the student will know the answers. He can do it again to strengthen his knowledge or as a review.

## 3. Assessment

As an introduction to these technologies or as a general review. It can be used as class dynamics, to evaluate the level of general knowledge of the students.

It can be used by the teacher at the beginning of the course to assess the general level of the students or as an icebreaker in an initial class.

### Lesson Plan 6

### **Technology quiz. Final set - UDIMA6**

**Type:** Conversation game.

Subject: Information and Communication Technologies, basic computing, any software

subject or technology in general.

**Theme:** Technology.

**Target group:** This would be appropriate for high school or college students, as a unit review.

Game description: Answer the questions correctly until you reach the end. Pay attention

because a failure will make you start over.

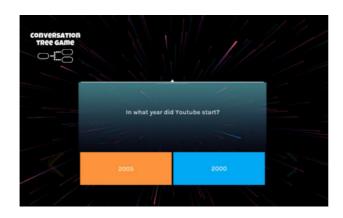

**Learning aim:** This game emulates a quiz, where a question is asked and there are two possible answers. If you get it right, you go on to the next question, but if you fail, the game ends.

The goal is for the player to get all the questions right and pass all 7 levels, but if he gets any wrong, he would have to start over.

Therefore, there are 7 questions in total, on topics related to new technologies, software, general knowledge about new technologies, and the Internet.

At the end of the last question, the player will get the score they have achieved and personalized feedback, depending on how they have done.

The aim of the game is above all to activate the students and structure the content well according to what is being asked, assessment, and different feedback possibilities.

# **Didactical implementation:**

### 1. Resources:

Foundations of Web Technology: <a href="https://acortar.link/Pah5qH">https://acortar.link/Pah5qH</a>

# 2. Development of the learning activity

- a) Presentation of the IDEAL-GAME: <a href="https://idealgame.eduproject.eu/play?game=85">https://idealgame.eduproject.eu/play?game=85</a>
- b) Play the game and share the results of the test with the rest of the class.
- c) Multiple attempts can be made until all questions are answered correctly. You can do it again to reinforce knowledge or as a review.

### 3. Assessment

As an introduction to a class on technology or as a fun activity related to technology. It can be used as a class dynamic, to assess the level of general knowledge of the students.

It can be used by the teacher at the beginning of the course to assess the general level of the students or as an icebreaker in an initial class.

### Lesson Plan 7

## **Social networks - UDIMA7**

Type: Memory.

Subject: Information and Communication Technologies, Marketing and Advertising.

Theme: Social networks.

**Target group:** This game would be appropriate for elementary or high school students.

**Game description:** Search and memorize the pairs of social networks.

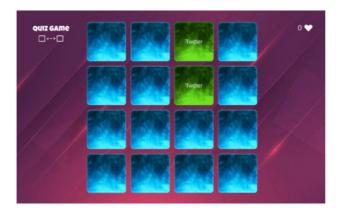

**Learning aim:** This game aims to discover cards with different social networks and make pairs, memorizing the place they occupied when discovered.

The objective of the game is to **clarify** and get elements of **reflection** and **memory** on the already uncovered networks.

## **Didactical implementation:**

#### 1. Resources:

- a) Beginner Guide of Social Media Marketing: Use Facebook, Twitter, Pinterest, Instagram, Linkedin and Google Plus for Business Growth. *Matthew Roy*
- b) Social Media Marketing Ultimate User Guide to Facebook, Instagram, YouTube, Blogging, Twitter, LinkedIn, TikTok, Pinterest. *Adidas Wilson*

## 2. Development of the learning activity

a) Presentation of the IDEAL-GAME: https://idealgame.eduproject.eu/play?game=4

- b) Play the game and discussion of the results. Reflection of the result of each one.
- c) Invite students to play the game as many times as they need to review the concepts presented.

## 3. Assessment

As long as it is a mini serious game to repeat the topic, the student is allowed to carry out a self-assessment.

It could be used as an introduction to technologies or as an extra activity to sharpen memory.

#### **Lesson Plan 8**

### Speedy Noah's Ark - UDIMA8

Type: Crane.

Subject: Natural sciences.

Theme: Zoology.

**Target group:** This game may be appropriate for high school or college students.

Game description: Rank these animals from fastest to slowest. Hurry up, you only have 1

minute!

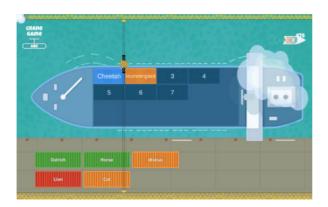

**Learning aim:** This game aims to place the animals in order, depending on their speed. If any animal is ordered in an incorrect position, it must be ordered again, before the end of the 1-minute time.

The objective of the game is above all to **activate the students**, **structure** the content well according to what is asked, and **reflect** on the options to get the correct order on time.

### **Didactical implementation:**

#### 1. Resources:

Vertebrates: Comparative Anatomy, Function, Evolution: <a href="https://acortar.link/8UTBQQ">https://acortar.link/8UTBQQ</a>

## 2. Development of the learning activity

- a) Presentation of the IDEAL-GAME: <a href="https://idealgame.eduproject.eu/play?game=89">https://idealgame.eduproject.eu/play?game=89</a>
- b) Play the game and discussion of the results.
- c) Invite students to play the game as many times as they need to review the concepts presented.

### 3. Assessment

As long as it is a mini serious game to repeat the topic, the student is allowed to carry out a self-assessment.

It could be used as an introduction to natural science, or as an extra activity.

It can be used as a starting point to reflect on and order other animals in class.

### Lesson Plan 9

### Social networks chronology - UDIMA9

**Type:** Build a bridge.

Subject: Information and Communication Technologies, Marketing, Advertising, and

Community Management. **Theme:** Social Networks.

**Target group:** It may be appropriate for high school or college students.

Game description: Sort these social networks by launch date, from oldest to newest.

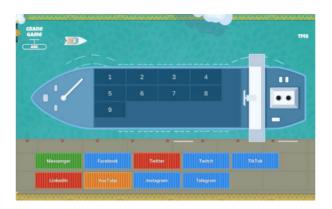

**Learning aim:** Students have 2 minutes. The nets in their correct position will stay and the rest will have to be put back. In this game, the player must order the applications and social networks that are proposed, according to the release date. In this way the bridge will resist, if any piece is poorly arranged, the bridge will fall and the player will have lost.

The student must think and choose if an application like Linkedin is before or after another like YouTube.

To assign the order and check if it is correct, the player will have a maximum of 2 minutes, before checking if the chosen order is correct.

The objective of the game is above all to activate the students, structure the content well according to what is asked, and reflect on the options to get the correct order on time or successive attempts.

### **Didactical implementation:**

### 1. Resources:

Social Media Marketing 2020 Mastery. How to Create a Brand. Become a Skilled Influencer on Twitter, Facebook, Youtube, and Instagram: Personal Branding & Digital Networking Strategies. - *Brandon J. Artley* 

# 2. Development of the learning activity

- a) Presentation of the IDEAL-GAME: <a href="https://idealgame.eduproject.eu/play?game=43">https://idealgame.eduproject.eu/play?game=43</a>
- b) Play the game and discussion of the results.
- c) Discuss in class how networks have evolved and what changes they have had from the first to the last to be launched.
- d) Invite students to play the game as many times as they need to review the concepts presented.

## 3. Assessment

As long as it is a mini serious game to repeat the topic, the student is allowed to carry out a self-assessment.

It could be used as an introduction to the technology, or as an extra activity.

### Lesson Plan 10

### **Human evolution bridge - UDIMA10**

**Type:** Build a bridge.

**Subject:** Natural sciences, ancient history, or similar.

Theme: Human evolution.

**Target group:** It may be appropriate for elementary or high school students.

**Game description:** Order the homos of the hominization process, from oldest to most recent.

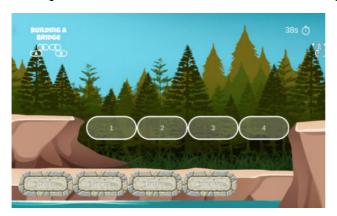

**Learning aim:** In this game, the player must order some phases of human evolution, choosing which was before and which was after. In this way the bridge will resist, if any piece is poorly arranged, the bridge will fall and the player will have lost.

To assign the order and check if it is correct, the player will have a maximum of 1 minute, before checking if the chosen order is correct.

The objective of the game is above all to **activate the students**, to **clarify** the different phases of human evolution, to **structure** these phases well to know which was before and which was after and to **reflect** on the options to get the correct order on time or successive attempts.

## **Didactical implementation:**

#### 1. Resources:

Human Evolution: A Very Short Introduction: https://acortar.link/LTOMIR

A Story of Us: A New Look at Human Evolution: <a href="https://acortar.link/Br2S2U">https://acortar.link/Br2S2U</a>

## 2. Development of the learning activity

- a) Presentation of the IDEAL-GAME: <a href="https://idealgame.eduproject.eu/play?game=87">https://idealgame.eduproject.eu/play?game=87</a>
- b) Play the game and discussion of the results.

- c) Expand the list with other evolutionary phases, following the dynamics proposed in the game.
- d) Invite students to play the game as many times as they need to review the concepts presented.

## 3. Assessment

As long as it is a mini serious game to repeat the topic, the student is allowed to carry out a self-assessment.

It could be used as an introduction to natural science, or as an extra activity to open the topic in class.

# Part E – First experiences – What to look out for when using it

# 18. Experiences with regard to the mini serious games use in Germany

UPB - Marc Beutner

In Germany the use and the testing of the mini Serious Games went really well. The participants enjoyed using the tool. It was easy for lecturers to handle the tool. From 30 lecturers who used the tool 28 stated that the usability was excellent. Moreover, it was easy for them to create the different serious games. The lecturers gave us the hint, that a blended or hybrid approach is really useful when it comes to implementing the mini serious games. As the main advantage of the integration within a blended learning approach they pointed on the fact that feedback is important for both teachers/lecturers and learners/students. Both, lectures and students stated that the games are interesting, innovative, motivating and can provide a basis for further discussions. There are different experiences and competences which can be focussed with regard to the games of the IDEAL-GAME serious game creator. The game offers the chance to enhance competences with regard to terms and correct use of technical vocabulary, there are intended and planned experiences as well as unplanned ones which can occur in a huge number of settings.

Regarding the games created in Germany, the variety was broad. We designed mini-serious gams of all eight game types - a) raining words, (b) collecting words, (c) memory, (d) build a bridge, € conversation game, (f) quiz game, (g) explore campus and (h) the crane game. We had in total more than 15 games in the testing.

In the testing we also aimed on reviewing the didactic material and the learning resources which were used together with the games. Our German games were used at different university levels in the modules 'Compentence Development', 'Media Didactics', 'Sustainable Entrepreneurhsip and Education', 'Basics of human resource development and VET' for the review of subject-specific content. This was really helpful and was appreciated by students and lecturers.

The lecturers created also games on their own and provide the feedback that is very simple. At some points they offered additional hints which we meanwhile included in the final version of the development tool to make it more fitting to the lecturers' needs.

The students were able to use the games in university lessons but also from home and gave very positive feedback. All suggested ideas for improvements were passed on to the development

team of Ingenious Knowledge who integrated these ideas. Our students were provided with opportunities to examine and reflect on their beliefs and practices when they used the games. This went also well.

All in all, the experiences in Germany were brilliant and the tool is seen as a basis for innovative and successful lecturing.

## 19. Experiences with regard to the mini serious games use in UK

UoD - Divya Jindal-Snape / Helen Booth / Derek Robertson

There is a positive attitude towards using serious games in the UK. However, most of the games that are used are commercial off-the-shelf (COTS) games which are developed by large companies with superior quality graphics and usability, in line with the market requirements. There are other organisations that have been producing games for non-commercial purposes and they are also used by University (and school) teachers as part of their learning activities, i.e., pedagogy that uses these pre-developed games, with some available for teachers to create.

The IDEAL-GAME project's creator tool is innovative as it allows teachers to create their own games with no cost attached. The tool was introduced to the teachers in the UK in two ways: they played the games created by the project partners and created their own games. They indicated that they found the IDEAL-GAME project's exemplars/prototype mini serious games to be informative and enjoyed playing them. Most of the games, such as the quiz, campus map, collecting words etc. were found to be easy to follow. However, participants found it difficult to use raining words as it was difficult to drag them to the relevant categories.

The participants also created their own games and seemed motivated by the potential for creating mini serious games for their own class. Participants had a mixed view about the mini serious games creator tool. Although majority saw the benefits of games for clearly explaining concepts, revising the topics and using them in flipped classrooms, there were differences in opinion about the usability and attractiveness of some of the games.

The pre-created mini serious games/prototypes helped the teachers in creating their own games. Therefore, it is important going forward that they are available on the project website for others to first play and then create their own games. The learning scenarios that were created by the partners would also be a useful resource for others as again they provide clear lesson plans and ideas on how to develop and use mini serious games as part of their own lectures.

## 20. Experiences with regard to the mini serious games use in Romania

UPIT - Georgeta Chirlesan / Alexandru Dan Toma

In Romania, the first experiences with regard to the use of Mini-Serious Games developed with the IDEAL-GAME Creator were performed by the UPIT team of the IDEAL-GAME project, which is formed by 6 members of the university teaching staff at the University of Pitesti.

At the beginning, all members of the UPIT team designed a total of 13 Learning Scenarios about subjects from the courses taught at various faculties of the University of Pitesti, covering a wide range of scientific fields such as: Physics and Physics Engineering, Science of Materials, Technology of Machine Construction, Construction of Road Vehicle, Economical Industrial Engineering, Human Resource Management and Project Management. Then, those Learning Scenarios formed the basis of the Mini-Serious Games that the UPIT team developed with the IDEAL-GAME Creator, using 5 of the 8 types of Mini-Serious Games templates available on the IDEAL-GAME Online Platform on https://idealgame.eduproject.eu/. A total of 15 Mini-Serious Games were edited, since 2 of the 13 Learning Scenarios were transposed into 2 types of Mini-Serious Games each. Finally, the UPIT Mini-Serious Games were joined with the Mini-Serious Games created by all partners of the IDEAL GAME project and posted as OER (Open Educational Resource) on the website aforementioned.

The members of the UPIT team perceived the IDEAL-GAME Creator as a clear and understandable digital tool, easy to use for editing Mini-Serious Games, which does not require a lot of mental effort neither from the designers, nor from the users. They had a favourable attitude towards using the IDEAL-GAME Creator, considering it helpful and interesting. Their opinion as university teachers was that using the IDEAL-GAME Creator improved their performance and productivity in their teaching, especially concerning the use of blended learning and flipped learning, as well as their digital media skills.

At the same time, all members of the UPIT team were sure that using Serious Games in learning and teaching in higher education will improve students' understanding of the topics covered in the courses and thus their readiness for tests and exams. Therefore, they expressed confidence that in the future both students and university teachers will visit the IDEAL-GAME Online Platform for Mini-Serious Games due to learning or teaching reasons. As university teachers, several of them even planned to use the IDEAL-GAME Creator in the near future to edit new Serious Games to include them in their courses in a Flipped-Classroom concept.

So, the general conclusion resulting from the first experiences with regard to the use of Mini-Serious Games in Romania was that the IDEAL-GAME Creator is a powerful digital tool especially designed to empower the university teachers to support the process of learning in higher education institutions in a modern and innovative manner that implies the use of intelligent and fascinating Serious Games included in a Flipped-Classroom concept.

# 21. Experiences with regard to the mini serious games use in Poland

WSEI - Edyta Wiśniewska, Robert Porzak

In Poland it was easy to use and test the mini Serious Games which was successful.

Polish users were positive about the idea of a fully free serious game creator. After testing the tool, they therefore focused on suggestions for improvements that would help them exploit the full potential of the IDEAL-GAME creator. Among the improvements suggested by Polish users were:

- 1. The need for a password recovery option.
- 2. There is a lack of feedback to the game participant in the games. E.g. in quiz games there is only information on whether the answer was right or wrong. If you give a wrong answer, there should be immediate information about which answer was right. In other games, apart from the quiz, there is no information at all on whether a given answer was right or wrong. In addition, at the end of the game, there should be a summary of the participant's answers, indicating which were right and wrong and what the correct answer should be. Without this kind of improvement, the use of the wizard is not valid.
- 3. The available game types were found to be fairly standard compared to available market solutions. It was also noted that the IDEAL-GAME Creator offers a much smaller selection of games than other creators e.g. wordwall.net. The offering in this area should therefore be expanded.
- 4. When creating games for new users, it was quite confusing to select from a drop-down list. It does not allow you to get an idea of what a particular game is about. It would have been better to see images symbolising the games in question, along with a brief description of them. Even selecting a specific game from the drop-down menu does not necessarily bring users closer to the idea of the game. There is a lack of short descriptions of the rules, and there are not pictures for all types of games.
- 5. The game creator itself was found to be underdeveloped and unintuitive. When adding a question or category to a game, the view flips to the top of the screen which is confusing at first, but then becomes annoying. It's also hard to tell what the 'node text' is. When you click on "Add node", a field for entering the question/text should immediately appear, having to additionally click on the pencil symbol is completely unintuitive. Clicking on the pencil symbol should trigger the ability to edit the field where it is, not on the side of the screen.

- 6. Setting the speed of the game is very confusing. It is not clear what units of time measurement the author had in mind. The first connotation that they are minutes turns out to be untrue and it is rather some abstract time unit. You need to do a few games to get an idea of what time limit would be good.
- 7. For the tool to have the potential to develop, improvements are needed to enable its use in the long term. For example, the possibility of searching for games by typing in the topic of interest into a special search engine. It would then be possible to use a game that has been created by another user of the wizard. In addition, the ability to organise games into folders is essential for long-term use.

## 22. Experiences with regard to the mini serious games use in Spain

UDIMA - Silvia Prieto Preboste / Guillermo Abia Palomo

In Spain the use and the testing of the mini Serious Games went interesting.

We offered some games already made to both students and teachers, and they were able to give us their first impressions after using the IDEAL-GAME tool.

Regarding the games created, Udima created several games (10) with the aim of reviewing the didactic material of Information and technology (IT) subject, the templates were customised with the didactic contents of the subject. The games were used at different university levels for the review of subject-specific content.

As for the creation of the games themselves were very simple and could be customised for the teacher's use.

The students were able to play the games from the virtual classroom and gave us positive feedback regarding the use of the games. Additionally, some students and teachers suggested possible improvements to the games that were passed on to the development team to improve the platform and make it as effectiver as possible for the students and teachers.

As seen in this handbook, using serious games in education can make the learning experience more attractive and motivating for students (Anastasiadis et al., 2018). Games promote stimulation, a sense of achievement and engagement, and are considered tools that can contribute to meaningful learning (Gorbanev, 2018; Laine & Lindberg, 2020; Li & Tsai, 2013). As other studies have shown, reflection in the university setting is essential, both personally and professionally (Moon, 2006). When students are provided with opportunities to examine and reflect on their beliefs and practices, they are more likely to see themselves as active agents of change (Mezirow, 2006; Ryan & Ryan, 2012), a critical aspect of teacher education. Moreover, thanks to reflection spaces, teachers can evaluate subjective and objective criteria that help them to better approach the sessions (Mills et al., 2020).

Action decisions for the next implementation In the future, it would be interesting to spend one session on the reflection phase and another on the game phase. In this way, students could spend more time reflecting on and justifying the strategies, and could include new proposals in the game. In addition, it could be suggested that they make a video tutorial explaining how the game works based on the rules, so that they can assimilate it, consolidate the mechanics and develop their digital competence.

### References

Anastasiadis, T., Lampropoulos, G., & Siakas, K. (2018). Digital game-based learning and serious games in education. International Journal of Advances in Scientific Research and Engineering, 4(12), 139-144. http://doi.org/10.31695/ IJASRE.2018.33016

Gorbanev, I., Agudelo-Londoño, S., González, R. A., Cortes, A., Pomares, A., Delgadillo, V., Yepes, F. J., & Muñoz, Ó. (2018). A systematic review of serious games in medical education: quality of evidence and pedagogical strategy. Medical education online, 23(1). https://doi.org/10.1080/10872981.2018.1438718

Laine, T. H., & Lindberg, R. S. (2020). Designing engaging games for education: a systematic literature review on game motivators and design principles. IEEE Transactions on Learning Technologies, 13(4), 804-821. <a href="https://bit.ly/3KsbDu7">https://bit.ly/3KsbDu7</a>

Li, M. C., & Tsai, C. C. (2013). Game-based learning in science education: A review of relevant research. Journal of Science Education and Technology, 22(6), 877-898. https://doi.org/10.1007/s10956-013-9436-x

Mezirow, J. (2006). An overview on transformative learning. En P. Sutherland y J. Crowther (Eds.), Lifelong learning: concepts and contexts. Routledge.

Moon, J. (2006). Learning Journals: A handbook for reflective practice and professional development. Routledge

Ryan, M., & Ryan, M. (2012). Theorising a model for teaching and assessing reflective learning in higher education. Higher Education Research & Development, 32(2), 244-257. https://doi.org/10.1080/07294360.2012.661704

## 23. Conclusions

#### UPB - Marc Beutner

The project IDEAL-GAME could successfully provide a serious game creator tool, which offers the opportunity to create and implement mini serious games. The testing results were very positive and the games could be integrated in different fields of higher education. Moreover, the partners were able to create additional lesson plans as well as learning and teaching resources. In the partner countries both the lecturers and the students could handle the tool and implement it in the learning processes. It was possible to get feedback on the games and to adapt them to the different modules, courses and lectures. The feedback was excellent and strengthens the idea to offer IDEAL-GAME on a broader basis. The lecturers stated that the use of the tool is easy. Moreover, they made clear that it is necessary to test a little bit with the settings for the different game, to get for example an appropriate time for the appearance of terms and items or for the appropriate speed, which has to be adjusted to the specific needs and the lengths of the texts. The learners and students easily got accustomed to the games and could handle it perfectly. Nevertheless, there is always the need to combine the games with other parts of the lectures, modules or courses, because it is always helpful to rethink the content and to provide feedback to the learners, who are keen on getting additional information by the lecturer. They felt motivated and were very interested to work with the different games. Here also the variety of games (a) raining words, (b) collecting words, (c) memory, (d) build a bridge, € conversation game, (f) quiz game, (g) explore campus and (h) the crane game is helpful to have not always the same approaches with the students but to offer a mixture of games within a course to ensure additional motivation and to integrate different perspectives.

The usability test of the Serious Game Creator Tool was successful and the usability of the tool is really good. This means it can be handled easily and the integration of the games in higher education went very well. In total, IDEAL-GAME is an excellent approach and offers mini serious games as OER (open educational resources) as well as the serious game creator tool.